# PERMISSI

Permission ဆိုတာကတော့ အခြေအားဖြင့် အကြောင်းအရာတစ်ခုရကို ခွင့်ပြုခြင်း သို့မဟုတ် ခွင့်မပြုခြင်း ကိုသတ်မှတ်ထားသော အကြောင်အရာတစ်ခုပဲဖြစ်ပါတယ်။ Linux, Windows, MacOS, Android, iOS စသည်တို့တွင်သာမက အပြင်တောကတွင်လည်း Permission ရှိပါတယ်။ ဉပမာအားဖြင့် "အလျုခံမဝင်ရ" တို့ "အပြင်လူမဝင်ရ" တို့ ဆိုသော ဆိုင်းဘုတ်များသည်လည်း Permission ပင်ဖြစ်ပါတယ်။ Permission ကို အရိုးရှင်းဆုံးလေ့လာကြည့်ရအောင်။ အရိုးရှင်းဆုံးလေ့လာကြည့်ရင် Permission ဆိုတာ ငယ်ငယ် က သင်ခဲ့ရတဲ့ English ဝါကျ တည်ဆောက်ပုံလောက်လွယ်ပါတယ်။ အောက်က ပုံကိုကြည့်ပါ။

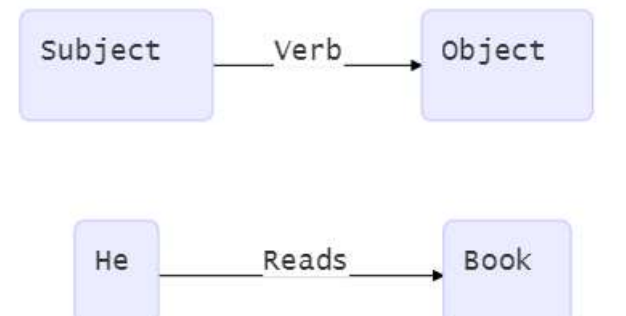

Subject ဆိုတဲ့သူဟာ အမြံ ပြုလုပ်သူပါ။ Object ဆိုတာ အမြဲတမ်း အပြုလုပ်ခံရသူပါ။ "He reads book." ဆိုတဲ့ စာကြောင်းမှာလည်း "သူ သည် စာအုပ်ကို ဖတ်သည်" လို့ ဘာသာပြန်နိုင်ပါတယ်။ "သူ" က "စာအုပ်" ကို "ဖတ်" တာဖြစ်ပါတယ်။ "စာအုပ်" က "သူ" ကို "ဖတ်" တာမဟုတ်ပါ။ ဆက်လက်ပြီး တကယ့် နည်းပညာ နယ်ပယ်ထဲက ဥပမာ နဲ့ အစားထိုးကြည့်ပါမယ်။

အောက်မှာဖေါ်ပြထားတဲ့ ပုံမှာတော့ "Subject" နေရာမှာ "User or Process" ကို အစားထိုးထားပြီး "Object" နေရာမှာတော့ "File/Folder" ကို အစားထိုးထားပါတယ်။ "Verb" နေရာမှာတော့ "Read" "Write" "Execute" ဆိုပြီးအသီးသီး အစားထိုးထားပါတယ်။ System တစ်ခုမှာတော့ ပြုလုပ်သူ "Subject" ဟာ "User" ချည့်ပဲ ရှိတာမဟုတ်ဘဲ "Process"ကနေလည်း တစ်စုံတစ်ခု ပြုလုပ်နိုင်ပါသေးတယ်။ "User" တစ်ယောက်ကနေ သူကြိုက်တဲ့ File/Folder ကို Read/Write/Execute ပြုလုပ်ပုံကတော့ ရှင်းပါတယ်။တိုက်ရိုက် Access ပြုလုပ်တာ ပါပဲ။

"Process" တစ်ခုကနေ File/Folder တွေကို Access ပြုလုပ်ခြ<mark>င်းကိုတော့ အချို့သောသူများအနေဖြင့် နားလည်ရန</mark>် ခက်ခဲပါတယ်။ ဒါကြောင့် ဥပမာအနေနဲ့ Web Server Process ဟာ ဘယ်လို File တွေကိုဖတ်လဲ ဆိုတာ အောက်က ပုံကိုကြည့်ပါ။ (မှတ်ချက်။ Permission ကိုသာ အသားပေး ပြခြင်ဖြစ်၍ မဆိုင်သော ကိစ္စများအား ဖေါ်ပြထားခြင်းမရှိပါ။)

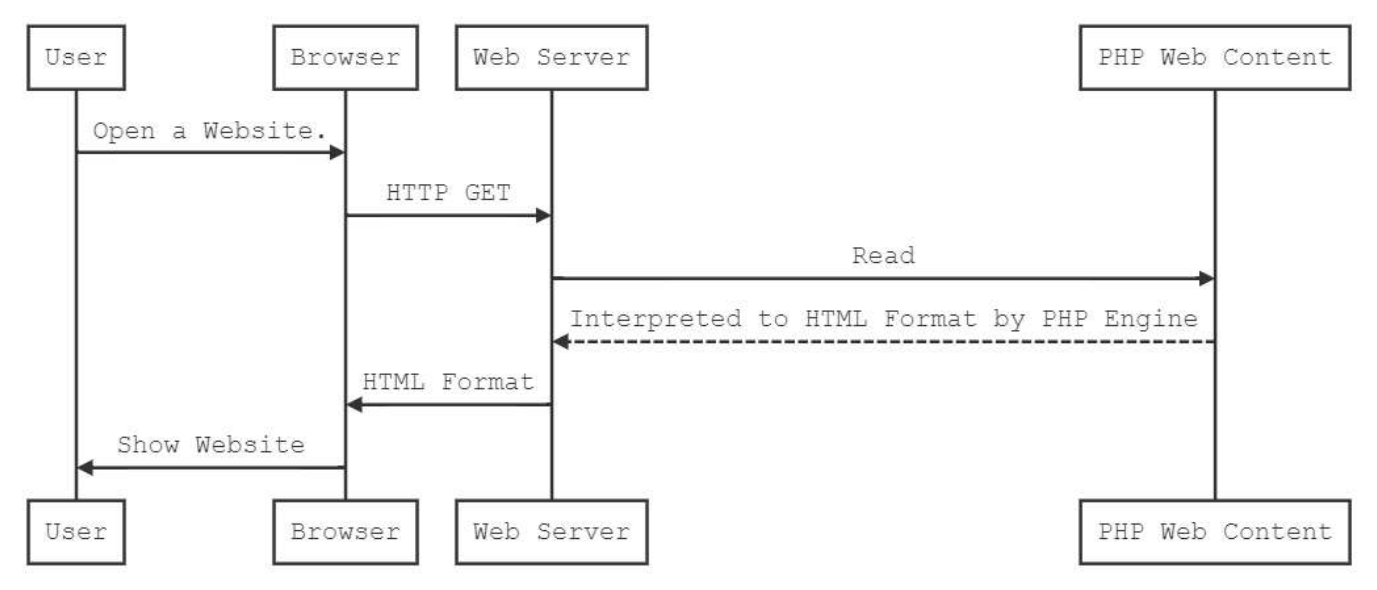

ဒါဆိုရင် Permission ရဲ့ အခြေခံ Concept ကို အနည်းငယ်တော့ ပိုမို မြင်လာနိုင်မယ်လို့ ယူဆပါတယ်။

# Permissions in Linux

Linux မှာ ရှိတဲ့ Permission တွေကိုတော့ အကြမ်းအားဖြင့် အောက်ပါအတိုင်း ရွဲခြားထားနိုင်ပါတယ်။

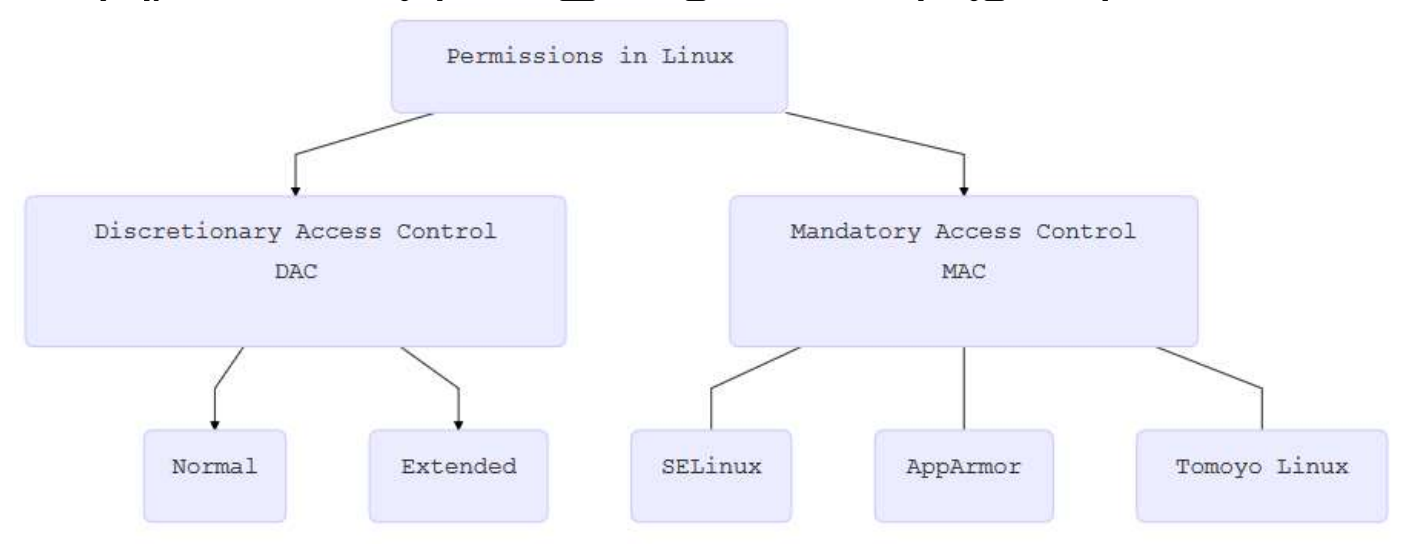

Linux ရဲ့ Permission ပိုင်းမှာတော့ အဓိကအားဖြင့် ၂ ပိုင်းရွဲခြားထားနိုင်ပါတယ်။ ပထမ တစ်ပိုင်းကတော့ "Discretionary Access Control" လို့ ခေါ်တဲ့ "DAC" အ**ိုင်းဖြစ်ပြီး နောက်တစ်ပိုင်းကတော့** "Mandatory Access Control" လို့ခေါ်တဲ့ "MAC" Permission တွေဖြစ်ပါတယ်။ "MAC" ဆိုတာကို Network Interface Card <mark>တွေမှာပါတဲ့</mark> Media Access Control **နဲ့ မမှားကြဖို့ သတိပြုကြဖို့လိုပါတယ်။** 

DAC Permission တွေကိုတော့ အသေးငယ်ဆုံး Linux System များမှစ၍ အကြီးမားဆုံးသော Server Cluster ကြီး များအထိ နေရာအနံ့မှာ တွေ့မြင်နိုင်ပါတယ်။ DAC ကို Linux တွင်သာမက အခြားသော Operating System Windows, MacOS, Unix စသည်တို့တွင်လည်း တူညီတဲ့သဘောတရားများနှင့်အညီ များဖြစ်ကြတဲ့ တွေ့မြင်နိုင်ပါတယ်။ ဒီစာအုပ်မှာတော့ ကျွန်တော့်အနေနဲ့ DAC Permission ကို လူအများနားလည်နိုင်ရန်အတွက် ၂ ပိုင်းခွဲပြီး ရေးသားပေးမှာပါ။ ပုံမှန်မြင်နေကျ တွေ့နေကျအတိုင်း DAC (Normal) နဲ့ DAC ကိုအသေးစိတ် ထပ်မံထိန်းချုပ်တဲ့ DAC - Extended ဆိုပြီး ၂ ပိုင်းရေးသားသွားမှာပဲဖြစ်ပါတယ်။

MAC Permission တွေကိုတော့ နေရာတိုင်းမှာ မတွေ့မြင်နိုင်ပါဘူး။ MAC Permission ကို အသုံးပြုထားတဲ့ System များမှာသာ တွေ့မြင်နိုင်ပါတယ်။ နောက်ပြီး MAC Permission သည် DAC Permission များမရှိဘဲ သီးခြားရပ်တည်နေခြင်းမဟုတ်ပါဘူး။ တစ်နည်းအားဖြင့်ဆိုရရင် DAC Permission တွေကို လုံးဝမသုံးဘဲ MAC ကိုချည့်ပဲ သုံးရင်လည်း အဆင်မပြေပါဘူး။ DAC Permission တွေအပေါ် ပိုမိုတိကျတဲ့ ထိန်းချုပ်မှုတွေပေးပြီး DAC Permission များနှင့်အတူ ရှိနေနိုင်တာဟာ MAC Permission တွေပါပဲ။

MAC Permission မှာတော့ Security Model တွေ အမျိုးမျိုးရှိပါတယ်။ ထင်သာမြင်သာအောင် ဥပမာ ၃ ခု ပေးထားပါတယ်။

- SELinux US ရဲ့ National Security Agency (NSA) မှ စတင်ရေးသားပြီး 2000 ခုနစ်ကုန်ပိုင်းလောက်မှာ OpenSource အနေနဲ့ ထုတ်ပေးခဲ့တဲ့ SELinux ကိုတော့ 2003 နနစ် မှာထုတ်တဲ့ Linux Kernel Version 2.6 မှာ စတင်ထည့်သွင်းခဲ့ပါတယ်။ RedHat Enterprise Linux နဲ့ သူ့ကို အခြေခံကာ ထုတ်ထားတဲ့ Linux Distro များဖြစ်ကြတဲ့ Fedora, CentOS တွေမှာ Native အသုံးပြုကြပါတယ်။
- AppArmor "SubDomain" ဆိုတဲ့နာမည်နဲ့ စ ခဲ့တဲ့ AppArmor ကတော့ Immunix Linux ကို Novell မှ ဝယ်ယူပြီးနောက် အဲဒီ AppArmor ကို SUSE မှ ယခုအချိန်ထိ ပိုင်ဆိုင်ထားပါတယ်။ AppArmor ကို အတွေ့များပြီး Native အနေနဲ့ အသုံးပြုကြတဲ့ Linux OS တွေကတော့ Ubuntu, Kali စတာတွေပဲ ဖြစ်ပါတယ်။
- Tomoyo Linux NTT DATA Corporation မှ စတင်ထုတ်ဝေတဲ့ 2003 ခုနစ်ကစပြီး ကစပြီး 2012 ခုနစ် မတ်လအထိ Sponsor ပေးခဲ့တဲ့ Tomoyo Linux ကတော့ အပေါ်မှာ ပြောခဲ့တဲ့ SELinux ရယ် AppArmor ရယ်နဲ့လို Platform Specific မဟုတ်ပဲ 3rd Party MAC Security Model သဘောမျိုး ဖြစ်ပါတယ်။ ဒါပေမယ့် Tomoyo Linux ကတော့ AppArmor အတိုင်းပဲ File Path တွေကို လုံခြုံရေး ထိန်းချုပ်တဲ့ပုံစံမျိုးကိုသာ အသားပေးထားပါတယ်။

# **Discretionary Access Control (DAC)**

#### DAC Permissions

DAC ဆိုတဲ့ Permission ကတော့ သာမန် မြင်္ငနေကျ တွေ့နေကျအတိုင်းပါပဲ။ အခြေခံအားဖြင့် "Read" ရယ် "Write" ရယ် "Execute" ရယ် အပြင် User(Owner) နဲ့ Group Permission တွေပါတယ်။ ဒီအချက် ၅ ချက်ပေါ်ပဲ မူတည်ထားတာပါပဲ။ File သို့မဟုတ် Folder တစ်ခုမှာ DAC Permission တွေဘယ်လိုပေးထားလဲဆိုတာ အလွယ်တကူ ကြည့်ရှုချင်ရင်တော့  $\mathsf{L}\mathbf{s}$  – $\mathsf{L}\mathbf{s}$  ဆိုတာလေးနဲ့ ကြည့်နိုင်ပါတယ်။

```
[root@localhost permission]# ls -l
total 8
drwxr-xr-x. 2 root root 4096 Dec 25 04:00 folder
-rw-r--r--. 1 root root 548 Dec 25 03:59 test.txt
```
CLI-1 မှာပြထားသလို မြင်ရပါလိမ့်မယ်။ 1s -1 ရိုက်ထည့်လိုက်လို့ ထွက်လာတဲ့ Output ရဲ့ ဘယ်ဘက်ဆုံး ကော်လံမှာ မြင်တွေ့ရတဲ့ drwxr-xr-x ဆိုတဲ့ စာလုံးလေးတွေဟာ အဲဒီ သက်ဆိုင်ရာ File/Folder ကိုပေးထားတဲ့ DAC Permission တွေပါပဲ။ အဲဒါလေးတွေကို ဘယ်လိုဖတ်ရမလဲဆိုရင်တော့ အောက်က Table လေးကို ဆက်ကြည့်ပါ။

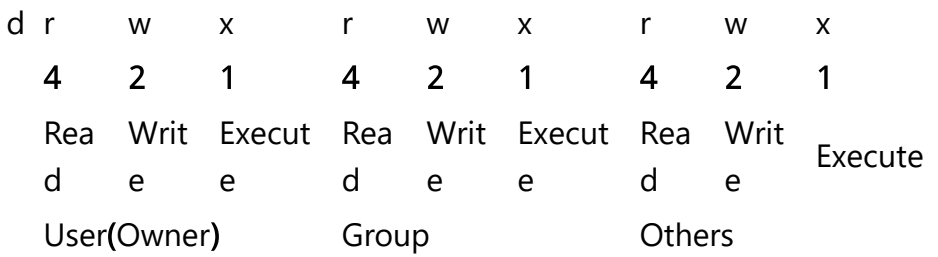

ပေါ်နေတဲ့ထဲမှာ  $\text{rw}\text{x}$  အစုံ ၃ စုံရှိပါတယ်။ အားလုံးပေါင်းရင် စာလုံး ၉ လုံးရှိပါတယ်။ ဘယ်ဘက်ဆုံး ၃ လုံးကတော့ အဲဒီ File ကို ပိုင်ဆိုင်တဲ့သူ (Owner) ရဲ့ ပြုလုပ်လို့ရတဲ့ Permission တွေကို ရည်ညွှန်းပါတယ်။ အလယ်က ၃ လုံး ကတော့ အဲဒီ File ကိုပိုင်ဆိုင်တဲ့အဖွဲ့ (Group) ရဲ့ ပြုလုပ်လို့ရတဲ့ Permission တွေကို ရည်ညွှန်းပြီး ညာဘက်ဆုံး ၃ လုံးကတော့ Owner လည်းမဟုတ် Group ထဲလည်း မပါတဲ့ သူတွေ အားလုံးရဲ့ ပြုလုပ်လို့ရတဲ့ Permission တွေကို ရည်ညွှန်းပါတယ်။ ပိုပြီးနားလည်အောင် တစ်ဘက်စာမျက်နာက Figure လေးကိုကြည့်ပါ။

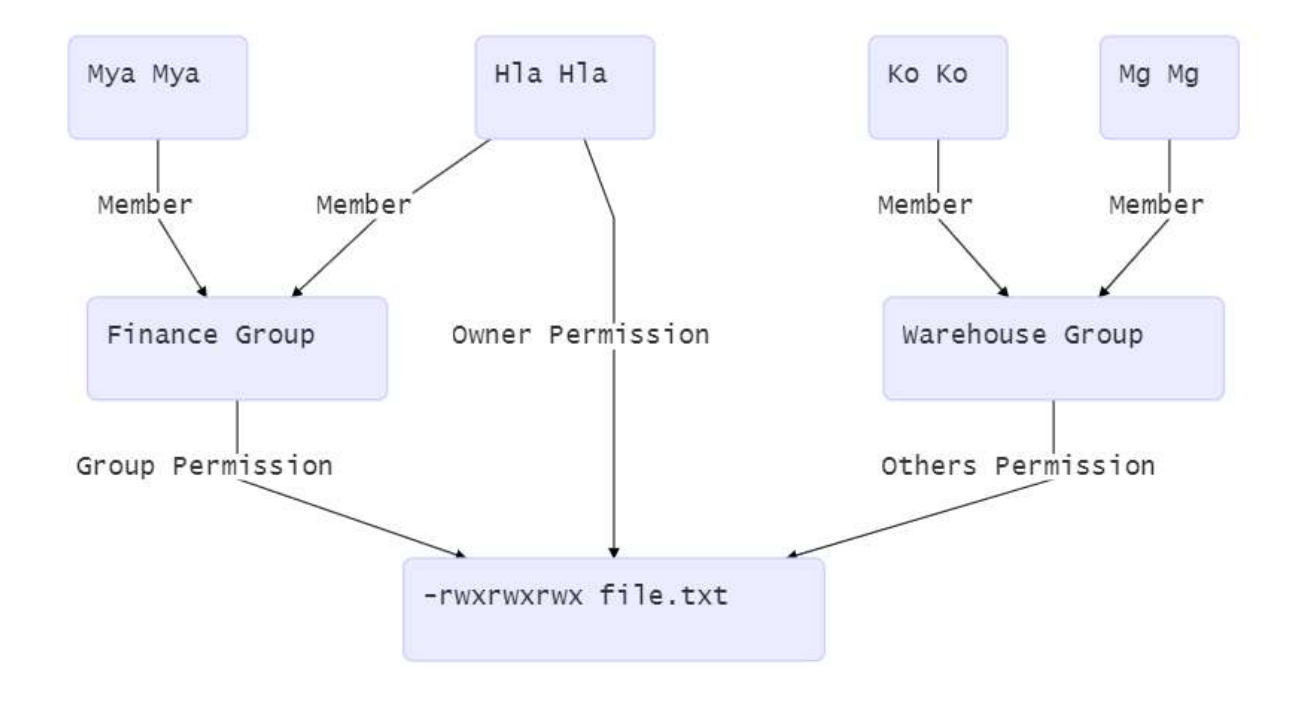

Figure မှာတော့ File.txt ဆိုတာလေးရှိပါတယ်။ အဲဒီ File လေးအတွက် Permission တွေကတော့ -rwxrwxrwx တွေဖြစ်ပါတယ်။ အဲဒီ File လေးရဲ့ Owner က "Hla Hla" ဆိုပါစို့။ ဒါဆိုရင် ဘယ်ဘက်ဆုံး  $_{\rm{TWX}}$  လေးက "Hla Hla" ဆိုတဲ့ User ကနေ အသုံးပြုလို့ရတဲ့ Permission တွေဖြစ်ပါတယ်။ file.txt လေးကို "Finance Group" က ပိုင်တယ်ဆိုရင် အဲဒီ "Finance Group" ထဲမှာ ရှိနေတဲ့ User တွေ အားလုံးဟာ အလယ်က rwx နေရာလေးမှာ ပေးထားတဲ့ Permission တွေကို အသုံးပြုလို့ရမှာပါ။ "Hla Hla" (Owner) လည်းမဟုတ် "Finance Group" ထဲလည်း မပါတဲ့ "Warehouse Group" နဲ့တကွ အဲဒီ Group ထဲမှာပါတဲ့ "Ko Ko" နဲ့ "Mg Mg" တို့လုပ်လို့ရတဲ့ Permission တွေကတော့ ညာဘက်ဆုံးက rwx လေးနဲ့ သက်ဆိုင်ပါလိမ့်မယ်။

အကယ်၍များ file.txt လေးမှာ – $_{\text{rw-r--r--}}$ ဆိုတဲ့ Permission လေးထားထားမယ်ဆိုရင် "Hla Hla" က "Read" နဲ့ "Write" လုပ်လို့ ရမှာဖြစ်ပါတယ်။ "Finance Group"ထဲမှာပါတဲ့ "Mya Mya" ကတော့ "Read" ပဲလုပ်လို့ရမှာ ဖြစ်ပြီး "Hla Hla" လည်းမဟုတ် "Finance Group" ထဲမှာလည်း မပါဝင်တဲ့ "Others" ထဲ အကျုံးဝင်တဲ့ "Warehouse Group" နဲ့တကွ အဲဒီ Group ထဲပါတဲ့ "Ko Ko" နဲ့ "Mg Mg" ကတော့ "Read" ပဲလုပ်လို့ရမှာပါ။

–rw–r––r–– ဆိုတဲ့ Permission လေးမှာ ပထမ ၃ လုံးမှာ 'r' နဲ့ 'w' ပါဝင်တဲ့အတွက် Table 1 က သူတို့ရဲ့ Value ေ တွအတိုင်း တွက်ကြည့်မယ်ဆိုရင် r = 4, w = 2 ဖြစ်ပါတယ်။ ၂ နပါဝင်တဲ့အတွက် အဲ့ ၂ နကို ပေါင်းလိုက်ရင် 4 + 2 = 6 ဖြစ်ပါတယ်။ အလယ်က ၃ လုံးနေရာမှာတော့ 'r' ပဲ ပါဝင်တဲ့အတွက် အလယ်နေရာအတွက် '4' ဖြစ်ပြီး ညာဘက်ဆုံးမှာလည်း 'r' ပဲ ပါဝင်တဲ့အတွက် '4' ပါပဲ။ ဒါကြောင့် –rw-r-–r-– ဆိုတဲ့ Permission ကို နံပါတ်နဲ့ ဖေါ်ပြတဲ့အခါ 644 ဆိုတာ ဖြစ်ပေါ်လာပါတယ်။ အကယ်၍ – $_{\tt{rwxrw-rw-}}$  သာဖြစ်ခဲ့မယ်ဆိုရင်တော့ 755 ဖြစ်မှာပါ။ အဲဒီ Permission တွေကို ကိုယ်လိုသလို ပြောင်းလဲ ပစ်လို့ရပါတယ်။

#### Changing DAC Permissions

DAC Permission တွေကို ပြောင်းလဲဖို့အတွက်ကတော့ chmod ဆိုတဲ့ Command လေးကို အသုံးပြုနိုင်ပါတယ်။ chmod command ကို Table 1 မှာပြထားတဲ့ နံပါတ်လေးတွေနဲ့ တွဲဖက် ပေါင်းစပ်ပြီး အသုံးပြုနိုင်ပါတယ်။ အကယ်၍ file.txt လေးမှာ "Owner" ကို "Read" နဲ့ "Write" ပေးမယ် (r = 4, w = 2, r + w = 6) "Group" ကို "Read" ပေးမယ် (r = 4) "Others" တွေကိုတော့ ဘာ Permission မှမပေးဘူး (No Permission = 0) ဆိုရင်တော့ <mark>အောက်ပါ</mark> Command <mark>အတိုင်း ရေးနိုင်ပါတယ်။</mark>

chmod 640 file.txt

ပြောင်းသွားလားဆိုတာ သေချာအောင်ပြန်စစ်ချင်ရင်တော့ အောက်ပါအတိုင်းစစ်ဆေးနိုင်ပါတယ်။

```
[root@localhost permission]# ls -l file.txt 
-rw-r-----. 1 root root 0 Dec 25 15:35 file.txt
```
အကယ်၍ "User/Owner" ကော "Group" ကော "Others" ကော အတွက် "Execute" များပေါင်းထည့်ချင်တယ် ဆိုရင် အထက်က ဖေါ်ပြထားတဲ့ 640 Permission မှာ Execute ဟာ 1 ဖြစ်တဲ့အတွက် နေရာတိုင်းကို '1' ပေါင်း လိုက်ရင် ထွက်လာတဲ့ '751' ဆိုတာက ကိုယ်လိုချင်တဲ့ Permission နံပါတ်ပါပဲ။

```
[root@localhost permission]# chmod 751 file.txt 
[root@localhost permission]# ls -l file.txt 
-rwxr-x--x. 1 root root 0 Dec 25 15:35 file.txt
```
ခုချိန်ထိ ဖေါ်ပြသွားတာတွေဟာ နံပါတ်များနဲ့ Permission ကို ပြောင်းလဲခြင်းပဲဖြစ်ပါတယ်။ ဒါပေမယ့် ဒီလို နံပါတ် တွေနဲ့ ပြောင်းလဲရတာ သဘောမတွေ့ဘူး (သို့မဟုတ်) တခြားနည်းလမ်းရှိလားဆိုရင် ရှိပါတယ်။ စာတွေနဲ့ပြောင်း လဲလို့လဲရပါတယ်။

အကယ်၍ file.txt မှာ – $_{\text{rw-r-r---}}$  ဆိုတဲ့ 644 Permission ရှိတယ်ဆိုပါစို့။ အဲဒီမှာ ခုနကလို နေရာတိုင်းအတွက် Execute Permission ပေါင်းထည့်ချင်တယ်ဆိုရင် ခုနကလို ကကန်းတွေ တွက်စရာမလိုပဲ အောက်ပါ Command လေးအတိုင်း ပြောင်းလို့ရပါတယ်။

chmod a+x file.txt

ဒီ Command လေးကတော့ a+x လုပ်တာပါ။ ထပ်ရှင်းရမယ်ဆိုရင်တော့ 'a' ဆိုတာဟာ "User/Owner" ကော "Group" ကော "Others" ကော အားလုံးဖြစ်တဲ့ "All" ကိုပြောချင်တာပါ။ 'x' ဆိုတာကတော့ Execute Permission ကိုပြောချင်တာပါ။ '+' ကတော့ ပေါင်ထည့်ခိုင်းတာပဲဖြစ်ပါတယ်။ ဆိုလိုရင်းကို လိုရင်းတိုရှင်း ပြောရရင်တော့ အားလုံးကို Execute Permission ပေါင်းထည့်ပေးခြင်း ပဲဖြစ်ပါတယ်။ 'a+x' သုံးသွားတဲ့နေရာမှာ ဘာတွေထပ်သုံး လို့ရမလဲဆိုတာ အောက်က Figure ကိုကြည့်နိုင်ပါတယ်။

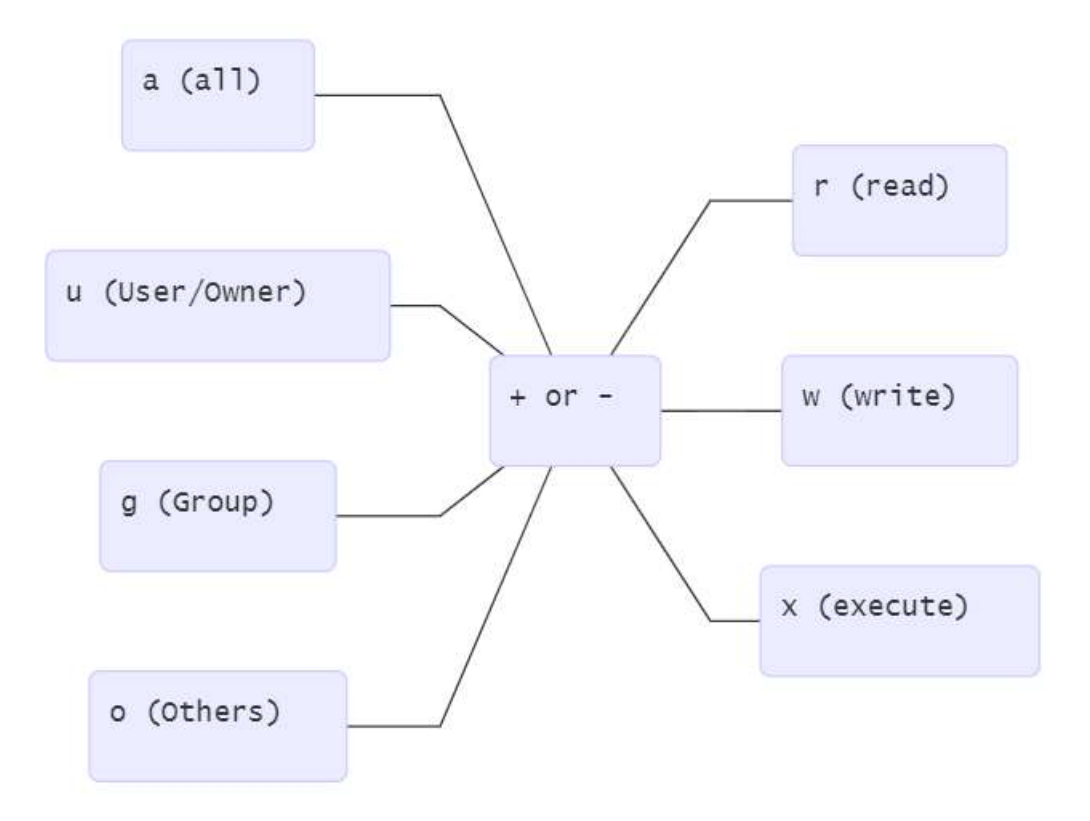

chmod a+x file.txt ဆိုတဲ့ Command ထဲက a+x ဆိုတဲ့ကောင်လေးနေရာမှာ ဖေါ်ပြထားသကဲ့သို့ ပြောင်းလဲ ထည့်သွင်းအသုံးပြုနိုင်ပါသေးတယ်။ ဥပမာအားဖြင့် 755 Permission ဖြစ်တဲ့ – $_{\tt rwxr-xr}$  မှာ "Others" နဲ့ သက်ဆိုင်တဲ့ "Execute" Permission ကို ဖယ်ရှားချင်တယ်ဆိုပါက အောက်ပါ Command အတိုင်း ရိုက်နိုင်ပါတ ယ်။

```
chmod o-x file.txt
```
အကယ်၍များ 600 Permission ဖြစ်တဲ့ –rw------- တွင် "Group" နေရာအတွက် "Read" နဲ့ "Write" ထည့်ချင်ပါက အဲဒီ ၂ နကို အောက်ပါ Command အတိုင်း ပေါင်းရေးလို့ရပါသေးတယ်။

chmod g+rw file.txt

ထို့အတူပဲ "Group" နဲ့ "Others" တို့ကို Execute Permission ပေါင်းထည့်ပေးချင်ပါကလည်းအောက်ပါအတိုင်း ပေါင်းစပ်ရေးသားနိုင်ပါတယ်။

chmod go+x file.txt

မှတ်ချက်။ ။ Folder/Directory တစ်ခုအောက်မှာ ရှိတဲ့ File/Folder တွေ အားလုံးရဲ့ Permission တွေ အားလုံး ကိုပြောင်းလဲချင်ရင်တော့  $_{\texttt{chmod -R}}$  အတိုင်း – $_{\texttt{R}}$  ဆိုတဲ့ Recursive Tag လေးထည့်ကာ ပြောင်းလဲပစ်နိုင်ပါတယ်။

#### Changing Ownership

File/Folder တွေကို ပိုင်ဆိုင်တဲ့ User နဲ့ Group တွေကို chown ဆိုတဲ့ Command နဲ့ ပြောင်းလဲပစ်လို့ရပါတယ်။ ဒါပေမယ့် <sub>chown</sub> ဆိုတဲ့ Command ကိုတော့ System ထဲမှာ ရှိတဲ့ Super user ကမုသာ အသုံးပြုနိုင်ပါတယ်။ အကြောင်းအမျိုးမျိုးကြောင့် File/Folder တွေကို ပိုင်ဆိုင်တဲ့ "Owner" တွေကို ပြောင်းလဲဖို့လိုအပ်လာပြီဆိုရင် တော့ အောက်ပါ Command Syntax လေးအတိုင်း ပြောင်းလဲပစ်နိုင်ပါတယ်။

```
chown user:group file/folder
```
အပေါ်မှာ ဖော်ပြလိုက်တာကတော့ Syntax သီးသန့်ပါပဲ။ file.txt လေးကို ownership ပိုင်းဆိုင်ရာ ကြည့်ရှ ကြောင်းလဲတာတွေ လုပ်ကြည့်ရအောင်။ စစချင်း file.txt လေးကို ဘယ်သူပိုင်လဲဆိုတာကို  $1s$  – $1$  နဲ့ အရင် ထုတ်ကြည့်ပါမယ်။

```
[root@localhost permission]# ls -l
total 0
-rw-r--r--. 1 orcakrilozona testgroup 0 Dec 25 17:46 file.txt
```
file.txt လေးကို orcakrilozona ဆိုတဲ့ User နဲ့ testgroup ဆိုတဲ့ Group က ပိုင်ဆိုင်ထားတာ တွေ့ရမှာပါ။ ဆက်လက်ပြီး testuser1 ဆိုတဲ့ User ကို ပိုင်ဆိုင်မှု လွှဲပြောင်းပေးမယ်ဆိုရင် အောက်ပါအတိုင်း ပြောင်းလဲပြီး ရလဒ်ကို ကြည့်ရှုနိုင်ပါတယ်။

```
[root@localhost permission]# chown testuser1 file.txt 
[root@localhost permission]# ls -l
total 0
-rw-r--r--. 1 testuser1 testgroup 0 Dec 25 17:46 file.txt
```
အကယ်ရျများ User ကော Group ကောပါ ပြောင်းလဲချင်ရင်တော့ အောက်ပါအတိုင်း ပြောင်းလဲနိုင်ပါတယ်။

```
[root@localhost permission]# ls -l
total 0
-rw-r--r--. 1 testuser1 testgroup 0 Dec 25 17:46 file.txt
[root@localhost permission]# chown testuser2:testgroup2 file.txt 
[root@localhost permission]# ls -l
total 0
-rw-r--r--. 1 testuser2 testgroup2 0 Dec 25 17:46 file.txt
```
မှတ်ချက်။ ။ Folder/Directory တစ်ခုအောက်မှာ ရှိတဲ့ File/Folder တွေ အားလုံးရဲ့ User & Group Ownership တွေ အားလုံးကိုပြောင်းလဲချင်ရင်တော့ chown –R အတိုင်း –R ဆိုတဲ့ Recursive Tag လေးထည့်ကာ ကြောင်းလဲပစ်နိုင်ပါတယ်။

# Reason for DAC Normal to Extended

Figure Figure လိုအခြေအနေကို ဆက်လက်ကြည့်ရှုရအောင်။

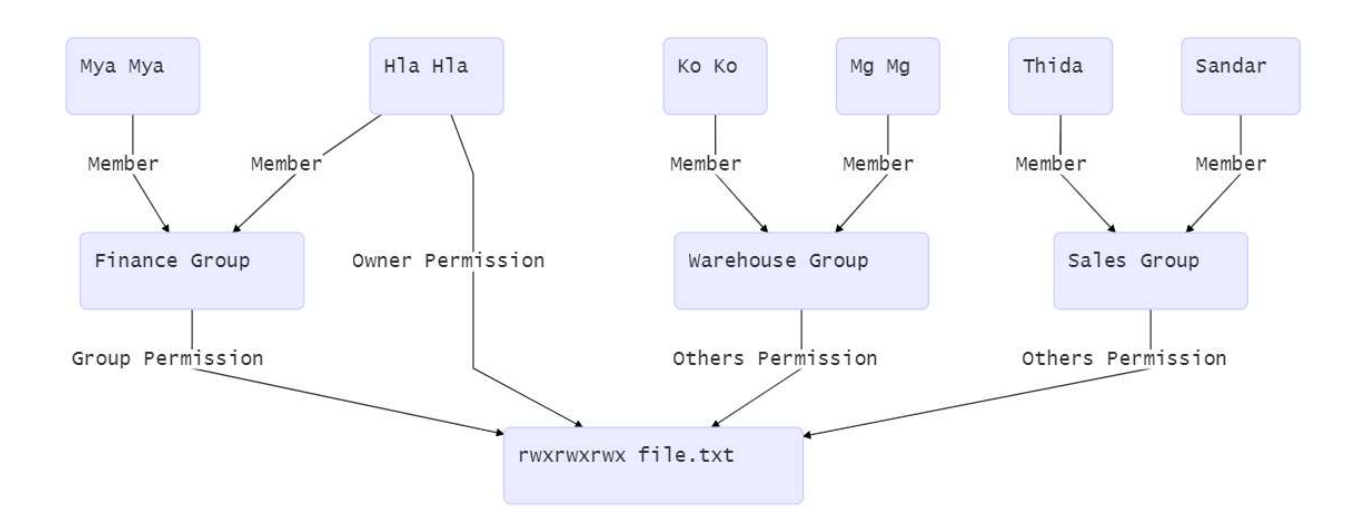

အပေါ်က Figure မှာတော့ file.txt လေးကို ပိုင်ဆိုင်တဲ့ User က "Hla Hla" ဖြစ်ပြီး ပိုင်ဆိုင်တဲ့ Group ကတော့ "Finance Group" ဖြစ်ပါတယ်။ "Hla Hla" လည်းမဟုတ် "Finance Group" ထဲမှာ ပါဝင်တဲ့သူတွေလည်း မဟုတ်တဲ့ အခြားသောသူများဟအားလုံးအပေါ်ကို "Others" Permission က သက်ရောက်မှုရှိပါတယ်။ ဒါပေမယ့် အဲဒီ File လေးကို ဥပမာအားဖြင့် "Ko Ko" နဲ့ "Sales Group" အဖွဲ့ဝင်တွေ ကတော့ ဖတ်ရွင့်ရှိစေချင်တယ် အခြားသူတွေအားလုံးကိုတော့ ဖတ်ရွင့်မရှိစေချင်ဘူးဆိုရင် ဘယ်လိုလုပ်ကြပါမလဲ? ဒါဆိုရင်တော့ ကျွန်တော် သတ်မှတ်ထားတဲ့ DAC Extended အပိုင်းကို ရောက်ရှိလာပါပြီ။ DAC Extended ကိုတော့ ACL များကို လိုသလို ထည့်ပေးခြင်းဖြင့် ထိန်းနိုင်ပါတယ်။

# **Access Control List (facl)**

Figure 1.7 လိုအခြေအနေ ဆိုရင်တော့ Access Control List လို့ခေါ်တဲ့ ACL တွေ ထည့်သွင်းဖို့လိုအပ်လာပါပြီ။ ACL တွေသုံးခြင်းအားဖြင့် File/Folder တွေမှာ User တစ်ယောက်ချင်း Group တစ်ခုချင်းစီအတွက် Permission တွေကို အသေးစိတ် သတ်မှတ်ပေးနိုင်ပါတယ်။ စစချင်း File/Folder တွေရဲ့ ACL တွေ ဘယ်လိုရှိလဲ အထဲမှာ ဘာရေးထားလဲ ဆိုတာ အရင် ထုတ်ကြည့်ရအောင် အောက်ပါ getfacl ဆိုတဲ့ Command ကို အသုံးပြုနိုင်ပါတယ်။

```
[root@localhost permission]# ls -l
total 4
-rw-r--r--. 1 testuser2 testgroup2 12 Dec 25 18:09 file.txt
[root@localhost permission]# getfacl file.txt 
# file: file.txt
# owner: testuser2
# group: testgroup2
user::rw-
group::r--
other::r--
[root@localhost permission]# cat file.txt 
Hello World
```
ဒီပုံစံအတိုင်းဆိုရင် file.txt လေးကို 'testuser2' ဆိုတဲ့ User က ပိုင်ဆိုင်ပြီး 'testgroup2' ဆိုတဲ့ Group က ပိုင်ဆို င်ထားပါတယ်။ အထဲမှာတော့ Hello World ဆိုတဲ့ စာလေးရေးထားပါတယ်။ အခြား သီးခြား Permission မရှိပါဘူး။ တစ်လက်စထဲ chmod 640 file.txt **ေးပြီး** 'testuser**2' နဲ့** 'testgroup**2' ကလွဲလို့ အခြား ဘယ်သူ**မှ ဒီ File ကို 'Read' လုပ်လို့မရအောင် Permission ကန့်လိုက်လို့ရပါတယ်။ အဲဒီနောက်မှာတော့ 'testuser1' က ဒီ File ကို Read လုပ်လို့ရအောင် ACL တစ်ခုကို အောက်ပါ Command နဲ့ ထည့်ကြည့်ပါမယ်။

```
[root@localhost permission]# setfacl -m u:testuser1:r file.txt 
[root@localhost permission]# getfacl file.txt 
# file: file.txt
# owner: testuser2
# group: testgroup2
user::rw-
user:testuser1:r--
group::r--
mask::r--
other::r--
```
setfacl -m u:testuser1:r file.txt 800? Command  $\varphi$ oon? setfacl 800? Main Command 09 အသုံးပြုထားပြီး – ္ ဆိုတာကတော့ အဲဒီ File လေးရဲ့ ACL ကို 'Modify' လုပ်မယ်လို့ပြောချထာာပါ။ u:testuser1:r ဆိုတဲ့အပိုင်းမှာတော့ ':' ၂ ခု နဲ့ ခြားထားတဲ့ အပိုင်း ၃ ပိုင်းပါပါတယ်။ ပထမအပိုင်းကတော့ 'u' ပါ။ ACL ကို သတ်မှတ်တာသည် User တစ်ယောက်အပေါ်ကို သတ်မှတ်မယ်လို့ ပြောချင်တာပါ။ အကယ်၍ 'u' နေရာမှာ 'g' ဆိုရင်တော့ Group ကိုသတ်မှတ်တာဖြစ်ပြီး Group Name ကို testuser1 နေရာမှာ အစားထိုးရှိက်ထည့်ပေးရမှာပဲဖြစ်ပါတယ်။ testuser1 ကတော့ Permission ကို ပေးချင်တဲ့ username ဖြစ်ပါတယ်။ နောက်ဆုံးက 'r' လေးကတော့ အဲဒီ User ကို ပေးမယ့် Permission 'Read' ကို ဆိုလိုခြင်းဖြစ်ပါတယ်။ နောက်ဆုံး

file.txt ကတော့ အဲဒါတွေကိုသက်ရောက်စေမယ့် File နာမည်ဖြစ်ပါတယ်။ Permission တကယ်အလုပ်ဖြစ်မဖြစ် ပြန်လည် စမ်းသပ်ကြည့်ရင်တော့ အောက်ပါအတိုင်းမြင်ရမှာပါ။

```
[root@localhost permission]# su testuser1
[testuser1@localhost permission]$ cat file.txt 
Hello World
[testuser1@localhost permission]$ exit
exit
[root@localhost permission]# su testuser2
[testuser2@localhost permission]$ cat file.txt 
Hello World
[testuser2@localhost permission]$ exit
exit
[root@localhost permission]# su testuser3
[testuser3@localhost permission]$ cat file.txt
cat: file.txt: Permission denied
```

```
testuser1 ကတော့ ACL Permission အရ 'Read' ပြုလုပ်နိုင်ပါတယ်။ testuser2 ကတော့ နဂိုထဲက Owner User
ဖြစ်တဲ့အတွက် 'Read' အပြင် 'Write' ပါရနေမှာပါ။ ဒါပေမယ့် ACL ထဲလည်းမပါ၊ Owner လည်းမဟုတ်၊
Owner Group ထဲလည်းမပါတဲ့ testuser3 ကတော့ 'Read' Permission တောင် Denied ပြနေတာ တွေ့ ရမှာပါ။
ACL တွေကို ပြန်ဖျက်ရင်တော့ အောက်ပါအတိုင်း setfacl -b လေးနဲ့ ပြန်ဖျက်နိုင်ပါတယ်။
```

```
[root@localhost permission]# getfacl file.txt 
# file: file.txt
# owner: testuser2
# group: testgroup2
user::rw-
user:testuser1:r--
group::r--
mask::r--
other::---
[root@localhost permission]# setfacl -b file.txt
[root@localhost permission]# getfacl file.txt 
# file: file.txt
# owner: testuser2
# group: testgroup2
user::rw-
group::r--
other::---
```
# Special Permissions (Sticky Bit, setUID bit, setGID bit)

ကြိုတင်မှတ်သားထားရန်

Unix-Like System များမှာ ပုံမှန်အားဖြင့် File/Folder များကိုစတင်တည်ဆောက်သောသူများ သည် အဲဒီ သက်ဆိုင်ရာ File/Folder များ၏ "Owner" များဖြစ်လာကြသည်။

File သို့မဟုတ် Folder တွေအပေါ်မှာ Special Permission တွေပေးခြင်းအားဖြင့် အချို့သော Permission များကို ထိန်းသိမ်းပေးနိုင်ပါတယ်။ Special permission တွေကို ပြောင်းလဲခြင်းအတွက် အထက်က chmod Command ကိုပဲ ဆက်လက် အသုံးပြုနိုင်ပါတယ်။ ဒီနေရာမှ မှတ်သားထားဖို့ကတော့ ပုံမှန်အတိုင်းဆိုရင် ကကန်းများဖြင့် Permission ပေးပါက ကကန်း ၃ လုံးသာသုံးစွဲခဲ့သော်လည်း Special Permission များထည့်သွင်းပါက ကကန်း ၄ လုံးဖြစ်သွားမှာဖြစ်ပါတယ်။

# Sticky Bit (1)

Sticky Bit ကိုတော့ Folder/Directory ပေါ်မှာထည့်ပေးလိုက်ပါက အဲဒီ Folder/Directory ထဲမှာရှိနေတဲ့ File တွေအားလုံးကို သူတို့ရဲ့ သက်ဆိုင်ရာ "Owner" မှသာ ပြင်ဆင်နိုင်ခွင့်ရှိပါတယ်။ အခြားသူမှ ဝင်ရောက်ပြင်ဆင် ပြောင်းလဲခြင်းမျိုး ပြုလုပ်လို့မရတော့ပါဘူး။ Sticky Bit ကို ထည့်သွင်းချင်ရင်တော့ အောက်ပါ Command အတိုင်း ထည့်သွင်းနိုင်ပါတယ်။

[root@localhost permission]# chmod 1755 folder/ [root@localhost permission]# ls -l total 4 drwxr-xr-t. 2 root root 4096 Dec 25 16:11 folder

အထက်ဖေါ်ပြပါ Permission နေရာမှာတော့ နောက်ဆုံးမှာ 't' အသေးလေးကိုမြင်ရပါလိမ့်မယ်။ 't' ကိုယ်စားပြုတာ ကတော့ အဲဒီနေရာမှာ 'Sticky Bit' ကော "Execute" Permission ကော ရှိတယ်လို့ ကိုယ်စားပြုပါတယ်။ အကယ်၍ "Execute" ကို အဲဒီနေရာ (Others) မှ ဖယ်ရှားလိုက်ပါက 'T' အကြီး ဖြစ်သွားတာကို တွေ့ ရမှာပါ။

```
[root@localhost permission]# chmod o-x folder/
[root@localhost permission]# ls -l
total 4
drwxr-xr-T. 2 root root 4096 Dec 25 16:11 folder
```
စာနဲ့ ရေးသားချ**်**ရင်တော့ 't' လေးကို "Others" နေရာမှာ ပေါင်းခြင်း နုတ်ခြင်းပြုလုပ်နိုင်ပါတယ်။ ယခု ထည့်သွင်း ထားတဲ့ Sticky Bit လေးကို ဖယ်ရှားချင်ရင်တော့ အောက်ပါ Command အတိုင်း ရေးသားနိုင်ပါသေးတယ်။ Command ရိုက်ထည့်ပြီးရင်တော့ ပြန်လည်ကြည့်တဲ့အခါ 'T' မရှိတော့တာ တွေ့ ရမှာပါ။ အကယ်၍ ပေါင်းထည့်ချင် ရင်တော့  $_{0}$ + $_{1}$  ကို အစားထိုးပြီး ရေးသားနိုင်ပါတယ်။

[root@localhost permission]# chmod o-t folder/ [root@localhost permission]# ls -l total 4 drwxr-xr--. 2 root root 4096 Dec 25 16:11 folder

## setUID Bit  $(4)$  setGID Bit  $(2)$

setUID နဲ့ setGID Bit များကတော့ Permission များထဲက Execute ကို ပိုမိုပြီး ထိန်းချုပ်ပေးသော Special Permission များဖြစ်ကြသည်။ ပုံမှန်အားဖြင့် User တစ်ယောက်သည် Program တစ်ခုကို Run/Execute လုပ်သည့်အခါ အဲဒီ User အနေနဲ့ပြုလုပ်ကြပါတယ်။ ဒါပေမယ့် setUID Bit ရှိသော Program တစ်ခုကို Run/Execute ပြုလုပ်သည့်အခါတွင်တော့ အဲဒီ Program ကို ပိုင်ဆိုင်သော User အနေနဲ့ Run ကြပါတယ်။ setUID Bit ကို ထည့်သွင်းချင်ရင်တော့ အောက်ပါအတိုင်းထည့်သွင်းနိုင်ပါတယ်။

chmod 4755 program

# သို့မဟုတ်

chmod u+s program

setGID Bit ကို ထည့်သွင်းချင်ရင်တော့ အောက်ပါအတိုင်း ထည့်သွင်းနိုင်ပါတယ်။

chmod 2755 program

# သို့မဟုတ်

chmod g+s program

setUID Bit ကို အထင်ရှားဆုံးပြသနိုင်သော File ကတော့ /bin/passwd ဆိုတဲ့ File ပဲဖြစ်ပါတယ်။ သူ့ရဲ့ Permission အနေအထား ဘယ်လိုရှိလဲဆိုတာ ထုတ်ကြည့်ရအောင်။

[root@localhost permission]# ls -l /bin/passwd -rwsr-xr-x. 1 root root 29008 Apr 12 2018 /bin/passwd

ဘယ်ဘက်ဆုံးက User/Owner နေရာရဲ့ ပုံမှန်ဆိုရင် 'x' ပေါ်ရမယ့်နေရာမှာ 's' လေးကို တွေ့ပါလိမ့်မယ်။ အဲဒါလေးကတော့ အဲဒီ File မှာ "setUID Bit" နဲ့တကွ "Execute" Permission ပါ ရှိနေတယ်ဆိုတာကို ဖေါ်ပြနေတာပါ။ "Execute" Permission မရှိပါက 's' အသေးအစား 'S' အကြီးပေါ်နေပါလိမ့်မယ်။ ဖေါ်ပြထားတဲ့ /bin/passwd <mark>သိုတာကတော့</mark> User ရဲ့ Password ကိုပြောင်းလဲတဲ့ Command ပဲဖြစ်ပါတယ်။ သာမန် User တစ်ယောက်ကနေ Password ပြောင်းလဲတဲ့အခါ သူပြောင်းလဲလိုက်တဲ့ Password ကို မှတ်သားထားတဲ့ နေရာတွေမှာ ပြင်ဆင်ဖို့အတွက် သာမန် User ရဲ့ Permission Right တွေနဲ့ အလုပ်မဖြစ်ပါဘူး။

ဒါကြောင့်အဲဒီ သာမန် User လေးက Permission Right မရှိတဲ့နေရာတွေကိုပါ သက်ရောက်မှုရှိအောင်  $\beta$ bin/passwd ဆိုတဲ့ setUID Bit ရှိတဲ့ File ကို စတင် Execute လုပ်တော့သာ သာမန် User အနေနဲ့ စတင် Execute တာဖြစ်ပြီး တကယ်အလုပ်လုပ်တဲ့အချိန်မှာ အဲဒီ File လေးကို ပိုင်ဆိုင်တဲ့ 'root' user အနေနဲ့ သွားပါတယ်။ ကျွန်တော်ကသာ စာထဲမှာ ဒီလိုရေးနေတာ တကယ်ဟုတ်လားမဟုတ်လားဆိုတာ run သေရာအောင် စမ်းသပ်ကြည့်ရအောင်။

C Language နဲ့ရေးထားတဲ့ Program တစ်ခုကို Compile ပြုလုပ်ပြီး စမ်းသပ်ပါမယ်။ အဲဒီ Program လေး ထုတ်ပြမှာကတော့ အဲဒီ Program ကို Compile လုပ်ပြီး Run တဲ့အခါမှာ Run တဲ့ User ရဲ့ ID နဲ့ အမှန်တကယ် Permission သက်ရောက်တဲ့ User ရဲ့ ID ကိုထုတ်ပြပေးမှာပါ။ အဲဒီ Program ရဲ့ ရိုးရှင်းတဲ့ Source Code လေးကို ကိုယ်တိုင်ပြန်လည်စမ်းသပ်နိုင်အောင် အောက်မှာ ဖေါ်ပြလိုက်ပါတယ်။

```
#include <stdio.h>
#include <unistd.h>
  int main () {
  int real = qetuid();
  int euid = geteuid();
 printf("The REAL UID =: \frac{d}{n}, real);
  printf("The EFFECTIVE UID =: \delta d \n\cdot", euid);
}
```
အောက်ပါ Command နဲ့ အဲဒီ Source Code လေးကို Compile ပြုလုပ်ရအောင်။ နောက်ပြီး Compile လုပ်ပြီး နောက် ထွက်လာတဲ့ File လေးရဲ့ Default Permission ဘယ်လိုရှိမလဲဆိုတာ တခါထဲကြိုတင် ကြည့်ရှုပါမယ်။

```
[root@localhost permission]# gcc -o setuid setuid.c
[root@localhost permission]# ls -l setuid
-rwxr-xr-x. 1 root root 8368 Dec 25 16:40 setuid
```
"setUID Bit" များမထည့်ခင်မှာ 'root' User နဲ့ကော သာမန် User နဲ့ကော ၂ နစလုံးနဲ့ Run ကြည့်ပါမယ်။

```
[root@localhost permission]# ./setuid 
The REAL UID =: 0
The EFFECTIVE UID =: 0
[root@localhost permission]# id -u
\cap[root@localhost permission]# exit
exit
[orcakrilozona@localhost permission]$ ./setuid 
The REAL UID =: 1000
The EFFECTIVE UID =: 1000
[orcakrilozona@localhost permission]$ id -u
1000
```
ပထမတစ်ခေါက် 'root' User နဲ့ Run တဲ့အခါ root user ရဲ့ ID က 0 (zero) ဖြစ်တဲ့အတွက် အားလုံး 0 (zero) နဲ့ ပြသသွားတာ တွေ့ ရမှာဖြစ်ပြီး ဒုတိယတစ်ခေါက် သာမန် User ဖြစ်တဲ့ 'orcakrilozona' နဲ့ Run တဲ့အခါမှာ သူ့ရဲ့ ID ဖြစ်တဲ့ 1000 နဲ့ အားလုံးကိုပြသ သွားတာဖြစ်ပါတယ်။ 'setUID Bit' မထည့်သွင်းထားရသေးခင်မှာ id 0 နဲ့

User က Run ရင်လည်း id 0 နဲ့ပဲ သက်ရောက်မှုရှိသလို id 1000 နဲ့ Run ရင်လည်း id 1000 နဲ့ပဲ သက်ရောက်မှု ရှိနေပါတယ်။ ဆက်လက်ပြီး 'setUID Bit' ထည့်သွင်းကြည့်ပြီး Run ကြည့်ပါမယ်။

```
[root@localhost permission]# chmod 4755 setuid
[root@localhost permission]# ls -l setuid
-rwsr-xr-x. 1 root root 8368 Dec 25 16:40 setuid
[root@localhost permission]# ./setuid 
The REAL UID =: 0
The EFFECTIVE UID =: 0
[root@localhost permission]# id -u
0
[root@localhost permission]# exit
exit
[orcakrilozona@localhost permission]$ ./setuid 
The REAL UID =: 1000
The EFFECTIVE UID =: 0
[orcakrilozona@localhost permission]$ id -u
1000
```
ခုဆိုရင်တော့ ပြောင်းလဲ သွားတာတွေ သတိထားမိမှာပါ။ သာမန် User ဖြစ်တဲ့ 'orcakrilozona' အနေနဲ့ Execute ပြုလုပ်တဲ့အခါ Execute လုပ်တဲ့ User ID က 1000 ဖြစ်ပေမယ့် Permission ကို အမှန်တကယ်သက်ရောက်တဲ့ User ID ကတော့ 0 (zero) [root user] ဖြစ်တယ်ဆိုတာ မြင်တွေ့ ရမှာပါ။ setGID Bit သည်လည်း User နေရာမှာ Group ပြောင်းသွားတာကလွဲရင် ဒီသဘောပဲဖြစ်တဲ့အတွက် တွဲဖက် မှတ်သားနိုင်ပါတယ်။

## DAC Permission တွေ နဲ့တင်တော်တော်လုပ်လို့ရနေပြီ။ ဒါပေမယ့် လုံလောက်မှု ရှိရဲ့လား?

ပြောရရင်တော့ Linux Security <mark>ပိုင်းမှာတစ်ပိုင်းဖြစ်တဲ့</mark> DAC Permission မှာ အကြီးမားဆုံး ယိုပေါက်ကြီးတစ်ခု ရှိနေပါတယ်။ ဒါပေမယ့် အဲဒီ အကြီးမားဆုံး လုံရြံနေး ယိုပေါက်ကြီးကလည်း DAC Permission ရဲ့ Feature တစ်ခု ဖြစ်နေပါသေးတယ်။ အဲဒါကတော့ Owner User တွေဟာ သူတို့ ပိုင်ဆိုင်တဲ့ File/Folder တွေရဲ့ Permission ကို သူတို့ကြိုက်သလို ပြောင်းလဲလို့ရနေပါတယ်။ ပုံမှန်အားဖြင့်တော့ မသိသာပေမယ့် "Production Environment" မှာတော့ အကယ်၍များ Permission ကို မှားယွင်းပေးမိတာပဲဖြစ်ဖြစ်၊ လိုအပ်တာထက် ပိုပေးမိတာပဲဖြစ်ဖြစ် ပြုလုပ်မိပါက မသမာတဲ့ User သို့မဟုတ် Hacker မှ System တစ်ခုလုံးကို ထိုးဖေါက်ဝင်ရောက်နိုင်တဲ့အထိ လုံခြုံရေးယိုပေါက် ဖြစ်နေနိုင်သေးတာပါပဲ။ ဒါကြောင့် DAC Permission တွေအပေါ်မှာ သူတို့နဲ့အတူတကွ Permission များကို ထိန်းကျောင်းပေးမယ့် Mandatory Access Control (MAC) လို့ခေါ်တဲ့ Permission များ လိုအပ်လာပါတော့တယ်။

# **Mandatory Access Control (MAC)**

Mandatory Access Contrl (MAC) တွေကတော့ အစောတုန်းက ပြောထားနဲ့သလိုပဲ DAC Permission တွေနဲ့ တွဲဖက် ပေါင်းစပ်ပြီး System မှာ ရှိတဲ့ Permission များကို ထိန်းသိမ်းပေးပါတယ်။ ထို့အပြင် MAC Permission များသုံးခြင်းဖြင့် DAC Permission များဖြင့် ထိန်းချုပ်လို့မရသော သို့မဟုတ် ထိန်းချုပ်ရန်ခက်ခဲသော Permission များကိုလည်း ပိုမို အသေးစိတ် ထိန်းသိမ်းပေးနိုင်ပြီး System တစ်ခုလုံးရဲ့ လုံခြုံရေးကို အတော်လေး ပိုမိုကောင်းမွန်စေပါတယ်။

MAC Permission ကိုအသုံးပြုလို့ရတဲ့ Program များထဲတွင်တော့ အမျိုးအစား များစွာတွေ့ရှိရမှာဖြစ်ပြီး နာမည်ကြီးတဲ့ MAC Permission ထိန်းချုပ်ပေးတဲ့ Program များထဲမှာတော့ 'SELinux' 'AppArmor' 'SMACK' 'Tomoyo Linux' ကဲ့သို့သော Security Model <mark>များ ပါဝင်ပါတယ်။</mark> 'SELinux' ကော 'AppArmor' ကော ၂ <mark>ခုစလုံးကတော့</mark> 'Linux Security Module (LSM)' System **တွေဖြစ်ကြပြီး ၂ ခုစလုံးဟာ** Linux Kernel Security Module တွေဖြစ်ကြပါတယ်။ အထက်မှာပြောခဲ့သလိုပဲ AppArmor ကိုတော့ SUSE, Debian, Ubuntu, Kali စ တဲ့ Linux Distribution တွေမှာတွေ့မြင်ရမှာဖြစ်ပြီး SELinux ကိုတော့ RedHat Enterprise Linux, CentOS, Fedora ကဲ့သို့သော Linux Distribution တွေမှာ အဓိက မြင်တွေ့ ရမှာပါ။

## Difference between AppArmor & SELinux

'AppArmor' နဲ့ 'SELinux' နဲ့ ဘာတွေဘယ်လို ကွဲပြားချက်တွေရှိလဲဆိုတာ သိရှိထားဖို့လိုပါတယ်။ ဒါမှ ဘယ်အရာကို အသုံးပြုမလဲဆိုတာ ကိုယ်တိုင် ရွေးချယ်လို့ရမှာဖြစ်ပါတယ်။ အဓိက ကွဲပြားတဲ့အချက်တွေကတော့ အောက်ပါအတိုင်းဖြစ်ပါတယ်။

- AppArmor ဟာ SELinux ထက် နားလည်ရ လွယ်ကူတယ် လို့ဆိုကြပါတယ်။ အကျိုးဆက်ကတော့ SELinux ဟာ ခက်ခဲတဲ့အတွက် Administrator များအဖို့ Setup ပြုလုပ်ခြင်း ဆက်လက်ထိန်းသိမ်းခြင်းများ ပြုလုပ်ရာမှာ ခက်ခဲ့မှုတွေ ဆက်လက်ဖြစ်ပေါ်နေတာ များပါတယ်။
- AppArmor ဟာ File System Object တွေကို Path များအနေနဲ့မှတ်သားထားပါတယ်။ SELinux ကတော့ inode များအနေနဲ့မှတ်သားထားပါတယ်။ ဒါကြောင့် Access လုပ်လို့မရတဲ့ File တစ်ခုကို အကယ်၍များ Hard Link ပြုလုပ်လိုက်တဲ့အခါမှာတော့ AppArmor မှာ မတူညီတဲ့ Path ဖြစ်လာတဲ့အတွက် Access လုပ်လို့ရသွားနိုင်ပေမယ့် SELinux ကတော့ inode အတူတူပဲ ဖြစ်နေတဲ့အတွက် Access လုပ်လို့မရတာက မရတာပါပဲ။
- AppArmor မှာ Multi-Level Security နဲ့ပတ်သက်ပြီးဖေါ်ပြထားခြင်းမရှိတဲ့အတွက် Bell-La Padula Model (BLP) တို့ Biba Integrity Model (Biba) တို့ကိုထောက်ပံ့ပေးနိုင်ခြင်းမရှိပါဘူး။
- အခြားသော ကွဲပြားချက် များစွာရှိပါသေးတယ်။ •

ဆက်လက်ပြီး ကျွန်တော့်အနေနဲ့ MAC Permission တွေကိုထိန်းသိမ်းမယ့် Security Model ကိုတော့ SELinux နဲ့ဆက်လက်ပြီး ရှင်းပြသွားပါမယ်။

## Security Enhanced Linux (SELinux)

SELinux ကိုတော့ ကနဦးပိုင်းမှာ အမေရိကန် အမျိုးသားလုံခြုံရေးအေဂျင်စီ (NSA) မှစတင်ရေးသားနဲ့ပါတယ်။ 2000 ခုနှစ် ဒီဇင်ဘာလထဲမှာတော့ Open Source အဖြစ် ဖြန့်ဝေခဲ့ပြီး 2003 ခုနှစ် မတ်လထဲမှာတော့ Linux Kernel Version 2.6 မှာ စတင် အသုံးပြုစွဲပါတယ်။ https://github.com/SELinuxProject/ ကတော့ လက်ရှိ SELinux ရဲ့ Source Code တွေကို ထားရှိတဲ့ Repository တွေရှိပါတယ်။

## What is NOT SELinux?

ကြုံတွေ့ရသလောက် SELinux ကို ထိတွေ့ဖူးတဲ့အပိုင်းပေါ်မူတည်ပြီး အမျိုးမျိုးသုံးသပ် ပြောဆိုနေတာတွေ ရှိတဲ့ အတွက် "SELinux ဟာ ဘာလဲ"ဆိုတာမပြောခင်မှာ "SELinux ဟာ ဘာမဟုတ်ဘူးလဲ"ဆိုတာ ပြောဖို့ လိုအပ်ပါတယ်။

- · SELinux သည် Firewall တစ်ခုမဟုတ်ပါဘူး။ SELinux က Application/Service/User များ Network Interface/Port <mark>များအကြားတွင်</mark> Permission **ကန့်သတ်ချက်တွေ လုပ်နိုင်ပေမယ့်** SELinux ဟာ Firewall တစ်ခုမဟုတ်ပါဘူး။
- SELinux ဟာ Anti-Virus တစ်ခုမဟုတ်ပါဘူး။ SELinux ထဲမှာ Virus Scan စစ်တဲ့ Engine မပါဝင်သလို Virus/Malicious Code တွေကိုလည်း စစ်ဆေးမပေးပါဘူး။ Application/Service/User များနှင့် သူတို့ အသုံးပြုမယ့် အရာများကြားမှာ လုပ်ပိုင်ခွင့် Permission များကို သတ်မှတ် ကန့်သတ်ပေးတာပဲ လုပ်ပါတယ်။
- SELinux ဟာ All-In-One Security Solution **တစ်ခုမဟုတ်ပါဘူး။ ဥပမာအားဖြင့်** Backdoor **ပြုလုပ်ခြင်း** များကို ကာကွယ်ပေးနိုင်ပြီး Buffer-Overflow Attack များကို လျော့ကျစေနိုင်ပေမယ့် SELinux ကို အသုံးပြုခြင်းဟာ သက်ဆိုင်ရာ Security ယိုပေါက်တွေကို အလိုလျောက်ပြင်ဆင်ပေးတဲ့ Tool မဟုတ်ပါ။
- SELinux ဟာ Security Audit/Fix Tool တစ်ခုမဟုတ်ပါဘူး။ ဆိုလိုတာက Security ယိုပေါက်များ ဖြစ်ပေါ်နေတဲ့ Program တစ်ခုရှိရင် အဲဒီ Program ထဲက Code တွေကို ပြင်ဆင်ပေးတဲ့ Tool တစ်ခု မဟုတ်ပဲ အဲဒီ လုံခြုံရေးယိုပေါက်ရှိတဲ့ Program ကိုအသုံးချပြီး System ကို ဆက်လက် တိုက်ခိုက်မှုတွေကို Permission ဗိုင်းအရ ကာကွယ်ပေးတဲ့ Program တစ်ခုပဲဖြစ်ပါတယ်။

#### What is SELinux

SELinux ကို အမျိုးမျိုးပြောကြပေမယ့် သေချာကြည့်ရင်တော့ သူ့ကို "Labeling Engine" လို့ပဲ ခေါ်ရမှာပါ။ SELinux ရဲ့ အဓိက အလုပ်တစ်ခုဟာ System ထဲက ရှိရှိသမျှနေရာတွေ အားလုံးကို Label လိုက်ထိုးပေးပါတယ်။ ရှိရှိသမှု နေရာတွေဆိုတာ အောက်ပါ နေရာများအပါအဝင်အားလုံးနီးပါးပါပဲ။

- Users
- Processes & Services
- Files & Directories
- Network Interfaces
- Network Ports
- Firewall Rules

အဲဒီ Label လေးတွေကို "SELinux Label" သို့မဟုတ် "Security Context" လို့ခေါ်နိုင်ပါတယ်။ ထိုကဲ့သို့ နေရာတိုင်းနီးပါးမှာ Label တွေ ထိုးပေးပြီးတဲ့အခါမှာတော့ အဲဒီ Label တွေကို ကြည့်ကာ အချင်းချင်း နိုင်းယှဉ်ပြီး Security Policy အတိုင်း Permission ကို ကန့်သတ်ထိန်းသိမ်းတာတွေကို ဆက်လက် သူ့ရဲ့ လုပ်ဆောင်ပေးပါတယ်။ ပိုပြီးရှင်းအောင်ပြောရရင် အစပိုင်းမှာပြောခဲ့တဲ့ "Subject" လို့ခေါ်တဲ့ လုပ်တဲ့လူရဲ့ "Security Context" တွေနဲ့ "Object" လို့ခေါ်တဲ့ ခံရတဲ့ အရာတွေမှာ ရှိတဲ့ "Security Context" တွေကို နိုင်းယှဉ်ပြီး ဘယ်အရာတွေပြုလုပ် လို့ရလဲဆိုတာကို ထိန်းချုပ်ပေးပါတယ်။ ဥပမာအားဖြင့် Apache Server ရဲ့ Process မှာ ရှိတဲ့ "Security Context" နဲ့ File/Folder တွေမှာ ရှိတဲ့ "Security Context" နဲ့ကို နိုင်းယှဉ်ပြီး Apache Process ကနေ သက်ဆိုင်ရာ File/Folder တွေကို "Read" "Write" "Execute" ထဲက မည်သည့် Access<br>ရရှိမယ် မရရှိဘူးဆိုတာကို ထိန်းချုပ်ပေးနိုင်ပါတယ်။ မျက်စိထဲ ပိုမို လွယ်ကူစွာ မြင်ပြီး နားလည်နိုင်အောင် အောက်က Diagram ကိုကြည့်ရှုနိုင်ပါတယ်။

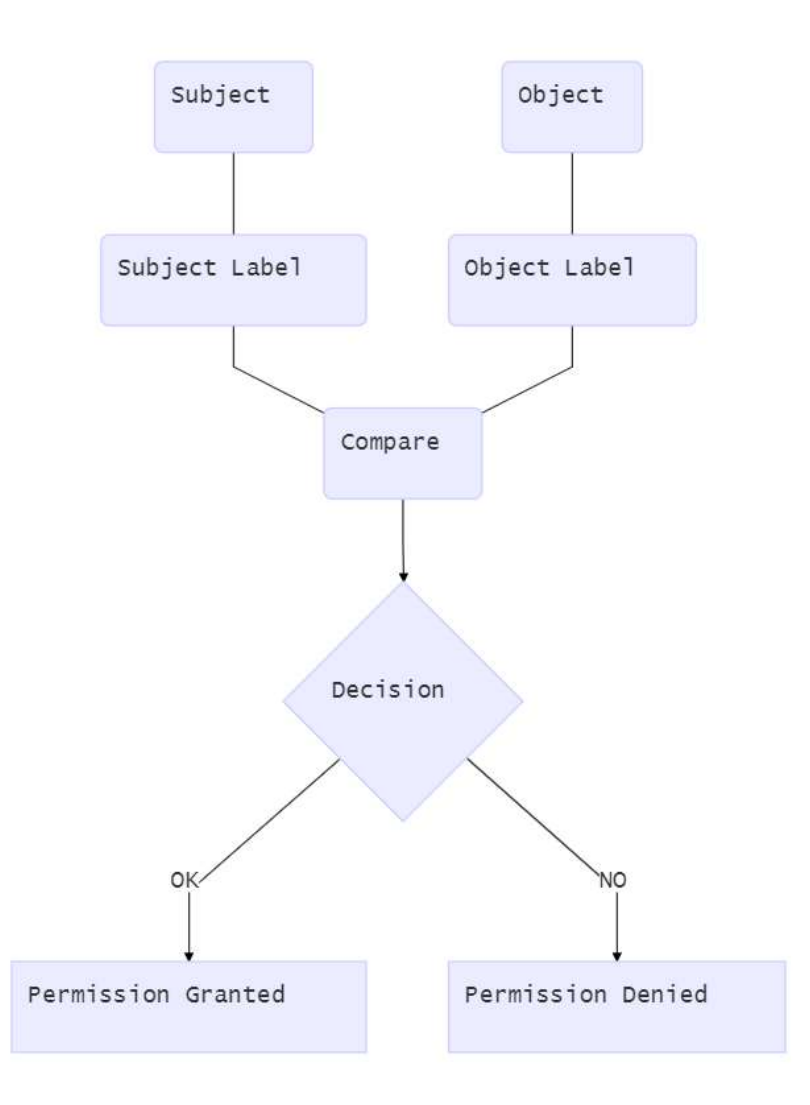

#### SELinux Security Context

SELinux ရဲ့ Security Context တွေကို ကြည့်ရှုချင်တယ်ဆိုရင်တော့ ဘယ်ဟာရဲ့ Security Context ကို ကြည့်မလဲဆိုတာပေါ်မူတည်ပြီး Command တွေ အမျိုးမျိုးရှိပါတယ်။ File Folder Context

```
[root@localhost permission]# ls -lZ
total 4
-rw-r--r--. 1 root root unconfined u:object r:usr t:s0 0 Dec 26 03:05 file.txt
drwxr-xr-x. 2 root root unconfined u:object r:usr t:s0 4096 Dec 26 03:05 folder
```
Process တွေရဲ့ Context တွေကိုကြည့်ချင်ရင်တော့ အောက်ပါအတိုင်းကြည့်နိုင်ပါတယ်။

```
[root@localhost permission]# ps -Z
LABEL PID TTY TIME CMD
unconfined u:unconfined r:unconfined t:s0-s0:c0.c1023 3642 pts/1 00:00:00 su
unconfined_u:unconfined_r:unconfined_t:s0-s0:c0.c1023 3654 pts/1 00:00:00 bash
unconfined_u:unconfined_r:unconfined_t:s0-s0:c0.c1023 4322 pts/1 00:00:00 ps
```
User တွေရဲ့ Context တွေကိုကြည့်ချင်ရင်တော့ အောက်ပါအတိုင်းကြည့်နိုင်ပါတယ်။

[root@localhost permission]# id -Z unconfined\_u:unconfined\_r:unconfined\_t:s0-s0:c0.c1023

ကြည့်ရှုထိန်းသိမ်းတဲ့ Command တွေလည်းရှိပါသေးတယ်။ အခြားအရာတွေကို များသောအားဖြင့် လိုက်ပါတယ်။ သက်ဆိုင်ရာ Command တွေရဲ့နောက်မှာ -z ပေါ်လာတဲ့ထဲမှာ အားလံး unconfined\_u:unconfined\_r:unconfined\_t:s0-s0:c0.c1023 **ಎိုတဲ့ အရာတွေကို သတိထားမိမှာပါ။** အဲဒါတွေကတော့ SELinux ရဲ့ Security Context သို့မဟုတ် Label တွေပဲဖြစ်ပါတယ်။ အဲဒီ Security Context မှာ တော့ ':' ၄ နနဲ့ ခြားထားတဲ့ အပိုင်း ၅ ပိုင်းပါရှိပါတယ်။ ဒါပေမယ့် နောက်ဆုံးက <sub>s0</sub>–s0:c0.c1023 ဆိုတာကိုတော့ "Security Level" ကိုသတ်မှတ်တဲ့အပိုင်း ဆိုပြီး ၁ ပိုင်းထဲအနေနဲ့ သတ်မှတ်နိုင်ပါတယ်။ ရံဖန်ရံခါမှာ င0.c1023 ကိုဖေါ်ပြလေ့မရှိပဲ ဖျောက်ထားတတ်တာမို့ SELinux ရဲ့ Security Context မှာ အပိုင်း ၄ ပိုင်းရှိတယ်လို့ပဲ သတ်မှတ်ရမှာပါ။ အဲဒီအပိုင်း ၄ ပိုင်းကိုတော့ အောက်ပါအတိုင်း နားလည်ထားနိုင်ပါတယ်။

unconfined\_u unconfined\_r unconfined t s0-s0:c0-c1023 SELinux User SELinux Role SELinux Type Security Level unconfined\_u တတော့ SELinux ရဲ့ User ဖြစ်ပါတယ်။ Linux ရဲ့ System ကိုရည်ညွှန်းခြင်းမဟုတ်ပါဘူး။ "Unconfined" ဆိုတာ "Confined" ဆိုတဲ့စကားလုံးကို ရှေ့မှာ "Un-" ကို Prefix ကပ်ထားတာပါ။ Confine ဆိုတာကတော့ ချုပ်ကိုင်ထားတယ် လို့ အဓိပ္ပါယ်ရတဲ့အတွက် "Unconfied" ဆိုတာကတော့ မချုပ်ကိုင်ထားဘူးလို့ ဘာသာပြန်ကြည့်နိုင်ပါတယ်။ ဒါကြောင့် ဒီလို Label ရှိတဲ့ User လုပ်သမျှကိုတော့ SELinux ကနေ ချုပ်ကိုင်ထားခြင်း မရှိပါဘူး။

- $\frac{1}{2}$ unconfined r **ကတော့** SELinux ရဲ့ Role ဖြစ်ပါတယ်။ SELinux ရဲ့ Role ကတော့ SELinux ရဲ့ User နဲ့ ပတ်သက်ဆက်နွယ်မှုရှိပါတယ်။ SELinux ရဲ့ User က ဘာတွေလုပ်လို့ရလဲဆိုတဲ့ လုပ်ပိုင်ခွင့်တွေဟာ SELinux ရဲ့ Role ကနေ တစ်ဆင့် သတ်မှတ်ထားတာတွေ ရှာါတယ်။ Role-Based Access Control လို့ ခေါ်တဲ့ RBAC ရဲ့ အစိတ်အပိုင်းတစ်ခုလည်းဖြစ်ပါတယ်။
- unconfined\_t တတော့ SELinux က သတ်မှတ်ပေးတဲ့ Type ကို ကိုယ်စားပြုပါတယ်။ File/Folder အမျိုးအစား၊ Process အမျိုးအစား၊ User အမျိုးအစား၊ Network Port အမျိုးအစား စသည်ဖြင့် အမျိုးမျိုး ရှိပါတယ်။ SELinux ရဲ့ အလွယ်ကူဆုံး Security Policy ဖြစ်တဲ့ "Type Enforcement (TE)" မှာတော့ ဒီ Type တွေကို အဓိက နိုင်းယှဉ်ပါတယ်။
- $\mathbf{s}^{0-\mathbf{s}0:\mathbf{c}0-\mathbf{c}1023}$  ဆိုတာကတော့ SELinux ရဲ့ အခက်ခဲဆုံးအပိုင်းဖြစ်တဲ့ Multi-Level Security (MLS) နဲ့ Multi-Category Security (MCS) အပိုင်းတွေကို ထိန်းချုပ်ရင် အသုံးပြုပါတယ်။ ဒီ နေရာမှာတော့ 's' နဲ့ 'c' ဆိုပြီး နှစ်မျိုးကွဲပါတယ်။ 's' ကိုတော့ "Sensitivity Level" လို့ခေါ်ပြီး 'c' ကိုတော့ "Cateogry Level" လို့

ခေါ်ပါတယ်။ 's' မှာတော့ '0' မှ '15' အထိ စုစုပေါင်း Sensitivity Level 16 ခုရှိနိုင်ပြီး 'c' မှာတော့ '0' မှ '1023' အထိ စုစုပေါင်း Category Level 1024 ခုထိ ကွဲနိုင်ပါတယ်။

SELinux ရဲ့ အဓိက အသက်ဖြစ်တဲ့ ဟောဒီ Security Context တွေကို ယခုကဲ့သို့ သေချာ နားလည်ထားမှသာ အလွယ်ကူဆုံး Type Enforcement/Targeted Environment Policy မှ အခက်ဆုံး Multi-Level Security/Multi-Category Security အထိအပြင် ဆက်လက်လေ့လာသင့်တဲ့ Virtualization/Container/Cloud Security ပိုင်း တွေကိုထိန်းချုပ်တဲ့ sVirt တွေအထိ ဆက်လက် လေ့လာနိုင်မှာဖြစ်ပါတယ်။

## SELinux Architecture (How SELinux works)

SELinux ဟာ Linux Security Module (LSM) တစ်ခုဖြစ်ပြီး Kernel ထဲထိပါ တည်ဆောက်ထားပြီးသား ဖြစ်ပါတယ်။ ဒါကြောင့် SELinux ကို အသုံးပြုထားတဲ့အချိန်မှာ - ဥပမာအားဖြင့် Apache Web Server မှ File တစ်ခုကို ဖတ်ဖို့အတွက် လုပ်ဆောင်ပါက တကယ် မဖတ်ရသေးခင်မှာ အဲဒီ လုပ်ဆောင်ချက် ကို Kernel ထဲသို့ ကြားဖြတ်ဖြတ်ယူ (Intercept) လိုက်ပါတယ်။ အဲဒီနောက်မှာတော့ DAC Permission တွေနဲ့တကွ SELinux ကိုယ်တိုင်ရဲ့ Policy တွေနဲ့ တိုက်စစ်ပါတယ်။ ကနဦးမှာ DAC Permission အရ ခွင့်ပြုသင့်လား ခွင့်မပြုသင့်လား ဆိုတာကို စတင်စစ်ဆေးပါတယ်။ DAC အရ ခွင့်ပြုလို့မရဘူးဆိုရင်တော့ ဆက်လက် တိုက်စစ်တာ မလုပ်တော့ဘဲ ချက်ချင်း Permission Denied/Drop လုပ်လိုက်ပါတယ်။ DAC Permission အရ ခွင့်ပြုထားတယ်ဆိုရင်တော့ MAC Permission အရ သို့မဟုတ် SELinux ရဲ့ Security Policy တွေအရ ခွင့်ပြုချက် ရှိမရှိ ကို ဆက်လက် စစ်ဆေး ပါတယ်။ MAC Permission အရ ခွင့်မပြုတာမျိုး သို့မဟုတ် ခွင့်ပြုသည် မပြုသည်ကို Policy ထဲမှာ ရှာမတွေ့တာ မျိုးဆိုရင်တော့ Permission Denied/Drop ဆက်လက်လုပ်ဆောင်ပါတယ်။ MAC Permission တွေထဲမှာ ခွင့်ပြုထားတယ်ဆိုတဲ့ အကြောင်းအရာ ရှိမှသာ Apache Web Server ဟာ သက်ဆိုင်ရာ File ကို တကယ်ဖတ်ခွင့် ရသွားပြီး အဲဒီ Process ဟာ တကယ် Run သွားပါတယ်။

ထို့အပြင် SELinux မှ "ခွင့်ပြုလိုက်တယ်" ဆိုတဲ့ "Allow" အတွက်ကော "ခွင့်မပြုလိုက်ပါ" ဆိုတဲ့ "Denied" အတွက်ကော ၂ နစလုံးကို "Access Vector Cache (AVC)" ဆိုတဲ့ထဲမှာ Cache အနေနဲ့ သွားရောက် မှတ်သား လိုက်ပါတယ်။ အဲဒီလို Cache လုပ်ရတဲ့အကြောင်းကတော့ Cache မိပြီးသား Permission တစ်ခုကို ထပ်မံကြုံ တွေ့ပါက SELinux ရဲ့ Policy ကြီးတစ်ခုလုံးနဲ့ ထပ်မံ တိုက်ဆိုင်စစ်ဆေးတာတွေ ထပ်မလုပ်တော့ပဲ Cache မှ Decision ကို စွဲယူကာ System ရဲ့ Performance ကို မထိခိုက်စေပဲ မြန်မြန်အသုံးပြုနိုင်အောင်ပဲဖြစ်ပါတယ်။

# SELinux Modes

SELinux ရဲ့ အလုပ်လုပ်တဲ့ ပုံစံ ၃ မျိုး ရှိပါတယ်။ အဲဒါတွေကတော့ အောက်ပါအတိုင်းဖြစ်ပါတယ်။

- **Enforcing Mode**
- Permissive Mode
- Disabled Mode

#### Enforcing Mode

Enforcing Mode ဆိုတာကတော့ SELinux တကယ်အလုပ်လုပ်တဲ့ Mode ပဲဖြစ်ပါတယ်။ Security Policy တွေ အတိုင်း "Allow" သို့မဟုတ် "Deny" ကို သေချာအလုပ်လုပ်နေပါတယ်။ AVC မှာလည်း Cache ယူနေသလို File/Folder အသစ်တွေမှာ Label တွေကိုလည်း အမြဲထိုးပေးနေပါတယ်။

#### Permissive Mode

Permissive Mode မှာတော့ SELinux ဟာ "Allow" နဲ့ "Deny" ကို သေချာ မလုပ်ပါဘူး။ User/Process အားလုံး လုပ်သမှုုရဲ့ MAC Permission အားလုံးကို ခွင့်ပြုပေးပါတယ်။ DAC Permission တွေသာ သက်ရောက်မှုရှိနေတဲ့ Mode **ဖြစ်ပါတယ်။ ဒါပေမယ့်** SELiux ရဲ့ Security Policy ထဲမှာ မပါဝင်တာနဲ့ ကန့်သတ်ထားမှုတွေရှိလာပါက 'root' User ကို Notify လုပ်ပေးပါတယ်။ ဘယ်လိုပဲဖြစ်ဖြစ် AVC မှာတော့ ပုံမှန်အတိုင်း Cache ယူနေသလို File/Folder အသစ်တွေမှာလည်း Label တွေ ထိုးပေးနေဆဲပါပဲ။ မှတ်သားထားရန်။ ။SELinux နဲ့ပတ်သက်ပြီး Troubleshooting ပြုလုပ်တဲ့အခါ ဒီ Permissive Mode ကို အသုံးပြု ြ ပီး Log တွေ စစ်ထုတ်တဲ့အချိန်မျိုးတွေနဲ့ SELinux ကို အခြားအကြောင်းအမျိုးမျိုးနဲ့ ယာယီ ပိတ်ထားချင်တဲ့အချိန် မျိုးတွေမှာ အသုံးပြုပါတယ်။

#### Disabled Mode

Disabled Mode ကတော့ SELinux ဟာ လုံးဝကို အလုပ်မလုပ်တော့ပါဘူး။ Policy Rule တွေကို တိုက်စစ်တာတွေ မလုပ်တော့သလို AVC မှာလည်း Cache မယူတော့ပါဘူး။ File/Folder အသစ်တွေမှာလည်း Label တွေ ထိုးမပေးတော့ပါဘူး။

#### **Checking & Switching Modes**

SELinux ရဲ့ အလုပ်လုပ်တဲ့ပုံစံ Mode တွေကို ချက်ချင်း ယာယီပြောင်းလဲလို့ရပါတယ်။ လက်ရှိမှာ SELinux က ဘယ်လို Mode နဲ့ Run နေလဲဆိုတာကို getenforce ဆိုတဲ့ Command နဲ့ စစ်ကြည့်နိုင်ပြီး setenforce ဆိုတဲ့ command နဲ့ SELinux Mode တွေကို ပြောင်းလဲနိုင်ပါတယ်။ setenforce 1 ဆိုရင်တော့ Enforcing Mode ကို ယာယီ ပြောင်းလဲပေးမှာဖြစ်ပါတယ်။ setenforce 0 ဆိုရင်တော့ Permissive Mode ကို ယာယီပြောင်းလဲပေးမှာပါ။

```
[root@lab ~]# getenforce
Enforcing
[root@lab ~]# setenforce 0
[root@lab ~]# getenforce
Permissive
[root@lab ~]# setenforce 1
[root@lab ~]# getenforce
Enforcing
```
ဒါပေမယ့် SELinux မှာ Enforcing Mode နဲ့ Permissive Mode နစ်ခုအကြားသာ  $\texttt{setenforce}$  Command ကိုအ သုံးပြုပြီး Switching သွားနိုင်တာပါ။ Disabled Mode နဲ့ Enforcing Mode သို့မဟုတ် Permissive Mode ကို အလွယ်တကူ ပြောင်းလို့မရပါဘူး။ Enforcing Mode သို့မဟုတ် Permissive Mode ဖြစ်နေပါက Disabled Mode ကိုပြောင်းဖို့အတွက် SELinux ရဲ့ Configuration File ထဲမှာ SELinux=disabled ဆိုတာလေး သွားပြောင်းပြီး reboot ချရမာဖြစ်ပါတယ်။

Disabled Mode ဖြစ်နေတဲ့အခါမှာ အသစ်ဆောက်တဲ့ File/Folder တွေကို Label တွေမထိုးပါဘူး။ ဒါကြောင့် Disabled Mode ကနေ Permissive/Enforcing Mode ကိုပြောင်းတဲ့အခါမှာတော့ touch /.autorelabel ဆိုတဲ့ Command လေးရိုက်ပြီး System တစ်ခုလုံးမှာရှိတဲ့ File/Folder တွေမှာ ရှိတဲ့ Label တွေကို ပြန်စစ်ဆေး နိုင်းရပါတယ်။ Label မရှိတဲ့ File/Folder တွေကိုတော့ Label အသစ်ထိုးပေးမှာဖြစ်ပြီး Label ရှိပြီးသား File/Folder တွေကို SELinux ရဲ့ Security Policy နဲ့ ပြန်တိုက်ပြီး သင့်တော်တဲ့ Label တွေထိုးပေးသွားမှာပါ။

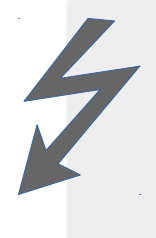

! သတိပြုမှတ်သားရန် !

လက်ရှိ အသုံးပြုနေတဲ့ Server တွေမှာတော့ Disabled Mode ကနေ Enforcing Mode ကို တိုက်ရိုက်ပြောင်းခြင်း မပြုသင့်ပါဘူး။ ဘာလို့လဲဆိုတော့ Enforcing Mode လုပ်လိုက်တဲ့အခါ Security Policy ကို တကယ် ထိထိရောက်ရောက်ကိုင်တွယ်မှာဖြစ်တဲ့အတွက် Server ကြီး Boot မတက်လာတော့တာမျိုး ဒါမှမဟုတ် တချို့သောနေရာမှာ Error တက်တာမျိုး ကြုံခေ တွဲ့လာရနိုင်ခြေရှိပါတယ်။ ဒါကြောင့် Disabled Mode ကနေ Permissive Mode ကိုအရင်ြေ ဟင်းပေးပြီး Log များကို စစ်ဆေးသင့်ပါတယ်။ SELinux ရဲ့ Log တွေထဲမှာ Error တွေကင်းရှ င်းတော့မှ Permissive Mode ကို Enforcing ပြောင်းရမှာပါ။

# SELinux Configuration File

SELinux ရဲ့ Configuration File ကိုတော့ /etc/selinux/config မှာ တွေ့ ရှိနိုင်ပါတယ်။ Config ထဲမှာတော့ အောက်ပါအတိုင်း တွေ့မြင်နိုင်ပါတယ်။

```
# This file controls the state of SELinux on the system.
# SELINUX= can take one of these three values:
     enforcing - SELinux security policy is enforced.
     permissive - SELinux prints warnings instead of enforcing.
     disabled - No SELinux policy is loaded.
SELINUX=enforcing
# SELINUXTYPE= can take one of three two values:
     targeted - Targeted processes are protected,
     minimum - Modification of targeted policy. Only selected
processes are protected.
     mls - Multi Level Security protection.
SELINUXTYPE=targeted
```
SELINUX=enforcing ဆိုတာလေးကတော့ SELinux ကို Boot တက်ထဲက ဘယ်လို Mode မျိုးနဲ့ Run မလဲဆိုတာ ကို အသေသတ်မှတ်ထားခြင်းပဲဖြစ်ပါတယ်။ အကယ်၍ SELinux ကို Boot တက်ထဲက Permissive ပြောင်းထားချင် ရင်တော့ SELINUX=permissive ထားရမှာဖြစ်ပြီး လုံးဝပိတ်လိုက်ချင်တယ်ဆိုရင်တော့ အဲဒီနေရာမှာ SELINUX=disabled **ထားထားရမှာပါ။** SELINUXTYPE=targeted **နေရာကတော့ Boot စ တက်ထဲက ဘယ်လို Security Policy Type တွေနဲ့ Run မလဲဆို** တာကို သတ်မှတ်ပေးလို့ရပါတယ်။ SELINUXTYPE=targeted ကတော့ SELinux ရဲ့ အလွယ်ကူဆုံး "Type Enforcement" သို့မဟုတ် "Targeted Environment" Security Policy ကို ရည်ညွှန်းတာပါ။ အဲဒီနေရာမှာ SELINUXTYPE=minimum ဆိုရင်တော့ Targeted Environment လောက် Security ထိန်းချုပ်မှုရှိမှာမဟုတ်တော့ပဲ အနည်းငယ်လျော့နည်းသွားမှာပါ။  $\texttt{SELINUXTYPE=mls}$  ကတော့ SELinux ရဲ့ အခက်ခဲဆုံးအပိုင်းဖြစ်တဲ့ "Multi-Level Security" Policy တွေကို System တစ်ခုလုံးအပေါ်ကို သက်ရောက်စေပါလိမ့်မယ်။

# SELinux Policy Types

SELinux ရဲ့ Policy Types တွေကို တော့ အပေါ်က Configuration File ထဲကအတိုင်းပါပဲ။ Policy Type ၃ မျိုးရှိပါ မယ်။

- Targeted Environment (သို့မဟုတ်) Type Enforcement (သို့မဟုတ်) အတိုခေါက် "TE"
- Minimum
- Multi Level Security

#### **Targeted Environment (targeted)**

Targeted Environment ကတော့ SELinux Security Context (Label) တွေထဲက "Type" အပိုင်းကို အသားပေးပြီး Permission များကို ထိန်ချုပ်တဲ့ လုံခြုံရေးပုံစံပါပဲ။ Network ပေါ် ကနေ ချိတ်ဆက်လို့ရတဲ့ Application တွေ Service တွေဟာ Server တစ်လုံးအတွက်တော့ လုံခြုံရေးကို ချိုးဖေါက်ဝင်ရောက်ချင်သူတွေ အတွက် တံခါးပေါက်တွေပါပဲ။ ဒါကြောင့် အဲဒီ Application/Service တွေကိုသာ Domain တွေခွဲပြီး ချုပ်ကိုင်လိုက်မယ်ဆိုရင် အထိုက်အသင့် လုံခြုံရေးကို ပိုမိုပေးစွမ်းနိုင်မယ် ဆိုတာဟာ Targeted Environment ကို အကောင်အထည်ဖေါ်သူတွေရဲ့ Concept ပါပဲ။ ဒါကြောင့် Type Label တွေမှာ Domain တွေခွဲထားပြီး Domain အချင်းချင်း ချိတ်ဆက်မှုတွေကို Policy များရေးသားထားခြင်ဟာ Target Environment ပဲဖြစ်ပါတယ်။ မှတ်ချက်။ ။လူတော်တော်များများဟာ "Domain" လို့ပြောလိုက်ရင် .com တွေ .net တွေ စတဲ့ DNS Name တွေ ကို ပြေးမြင်ကြပါတယ်။ ဒါပေမယ့် "Domain" ဆိုတာ အစုအဖွဲ့ ကို ပြောချင်တာပါ။ ဒါကြောင့် Type Label ရဲ့ Domain ဆိုတဲ့နေရာမှာ အစုအဖွဲ့ တစ်ခုခုကို သတ်မှတ်ပေးတဲ့ Label တွေသာဖြစ်ပါတယ်။

## Minimum (minimum)

Minimum Policy ကတော့ အထူးသဖြင့် Low Resource Machine တွေအတွက် ထုတ်ပေးထားတာဖြစ်ပါတယ်။ Server တွေလောက် Compute Power, RAM တွေ မမြင့်မားတဲ့ ဥပမာ Phone တွေ၊ Single Board Computer တွေ (Example: RaspberryPi) မှာ SELinux အသုံးပြုတဲ့အခါ RAM အသုံးပြုမှု အနည်းဆုံးဖြစ်အောင် စီမံပေးထား တာပဲဖြစ်ပါတယ်။ Minimum ထဲမှာတော့ Base Policy တွေနဲ့တကွ Unconfined Domain တွေကိုသာ Enable ပြုလုပ်ထားပေမယ့် အခြား Domain နဲ့ Policy တွေလည်းထည့်သွင်းထားပါတယ်။ ဒါပေမယ့် အဲဒီ အခြား Policy တွေကိုတော့ RAM အသုံးပြုမှု အနည်းဆုံးဖြစ်အောင် Enable ပြုလုပ်ထားခြင်းမရှိပါဘူး။

## **Multi-Level Security (mls)**

MLS မှာတော့ SELinux Security Context (Label) တွေထဲက အနောက်ဆုံးအပိုင်းဖြစ်တဲ့ Levels ဆိုတဲ့အပိုင်းကို အဓိကထားပြီး အရင်ဆုံး ကိုင်တွယ်ပါတယ်။ နောက်ပြီး MLS Policy ကတော့ "Server" တွေအတွက်ပဲ အဓိကထား ပြီး ထုတ်ထားပေးတာပါ။ Desktop/Workstation တွေအတွက်ဆိုရင်တော့ MLS ကိုသုံးရတာ အတော်လေး လက်ပေါက်ကပ်ပါလိမ့်မယ်။ MLS Policy ဟာ Targeted Environment နဲ့ တွဲဖက်အလုပ်လုပ်တယ်ဆိုပေမယ့် MLS ရဲ့ Sensitivity Level (s0 မှ s15 ထိထားနိုင်) နဲ့ Category Level (c0 မှ c1023 အထိထားနိုင်) ဆိုတဲ့အပိုင်း နှစ်ပိုင်းကို အလေးပေးပါတယ်၊ အဲဒီ Level တွေဟာ တစ်ခုစီ သီးခြားစီဖြစ်နိုင်သလို Range တွေအနေနဲ့လည်း ဖြစ်နိုင်ပါတယ်။

သတိပြုရန်။ ။MLS ဟာ စတင်လေ့လာသူတွေအဖို့ အရမ်းခက်ခဲပြီး ရှုပ်ထွေးတဲ့အတွက် "TE" Policy တွေကို ပိုင်နိုင် မှသာ ဆက်လက်လေ့လာတာ ပိုကောင်းပါတယ်။

# SELinux Tools

SELinux ကို ကောင်းကောင်းအသုံးပြုဖို့အတွက် ထည့်သွင်းထားသင့်တဲ့ Package လေးတွေ ရှိပါတယ်။ အဲဒါလေးတွေကတော့ အောက်ပါ Package လေးတွေဖြစ်ပါတယ်။ မိမိစိတ်ကြိုက် တစ်ခုချင်းစီကိုသော် လည်းကောင်း အားလုံးကိုသော်လည်းကောင်း yum install နဲ့ ထည့်သွင်းနိုင်ပါတယ်။

- policycoreutils-python
- setools-console

policycoreutils-python **ကတော့** SELinux ကို Command Line Interface ကနေ သေရာ ထိန်းကျောင်းပေးနိုင်မယ့် အဓိက Tool/Command တစ်ခုပဲဖြစ်ပါတယ်။ SELinux ကိုအသုံးပြုဖို့အတွက် အဓိက မဖြစ်မနေ လိုအပ်တဲ့ Tool ပဲဖြစ်ပါတယ်။

setools–console **ကတော့ အသုံးပြုနေတဲ့** SELinux **ထဲမှာရှိတဲ့** Information **တွေကို ပြန်လည်ဖတ်ရှတဲ့အချိန် င** လ့လာတဲ့အချိန်တွေမှာ သုံးလို့ရတဲ့ Command တွေပါဝင်ပါတယ်။

#### Playing with Security Contexts on Files

File/Folder တွေပေါ်မှာ ရှိတဲ့ SELinux ရဲ့ Label လေးတွေကို လိုအပ်သလို အလွယ်တကူ ပြောင်းလဲပစ်လို့ ရပါတယ်။ ပြောင်းလဲပစ်တဲ့အခါမှာ ၂ မျိုးပြောင်းလဲလို့ရပါတယ်။ ပထမတစ်နည်းကတော့ မိမိ စိတ်ကြိုက် Label ကို chcon ဆိုတဲ့ Command ကိုအသုံးပြုပြီး ပြောင်းလဲခြင်းဖြစ်ပါတယ်။ ဒါပေမယ့် chcon နဲ့ပြောင်းလဲလိုက်ခြင်းက System Reboot ဖြစ်တဲ့အခါမှာ ပြောင်းထားသမျှတွေ အားလုံးပျောက်သွားပြီး သူ့ရှိရင်စွဲအတိုင်း ပြန်ဖြစ်သွား ပါတယ်။ အမြဲတမ်းအတွက်ပြောင်းလဲလိုက်ခြင်းမျိုးမဟုတ်ပါဘူး။ ဒုတိယတစ်နည်းကတော့ SELinux ရဲ့ Security Policy ထဲအထိ ဘယ် Path လမ်းကြောင်းမှာ ဘယ်လို Label မျိုးရှိသင့်တယ်ဆိုတာကို ထည့်ရေးလိုက်ခြင်းပဲ ဖြစ်ပါတယ်။ ဒုတိယ နည်းလမ်းအတွက်တော့ အမြဲတမ်းပြောင်းလဲလိုက်ခြင်းမျိုး ဖြစ်ပါတယ်။ System Reboot ကျသွားရင်လည်း ပြောင်းထားတဲ့အတိုင်း ဆက်လက်ကျန်ရှိနေမှာပဲဖြစ်ပါတယ်။ File/Folder တွေအပေါ်မှာ ရှိတဲ့ SELinux Security Context တွေကို ကြည့်လို့ရတဲ့ Command ကတော့

ကျွန်တော်တို့သိပြီးသား Command တစ်ခုကို -z ထည့်လိုက်တာပါပဲ။

[root@lab selinux]# Is -Z file.txt -rw-r--r--. root root unconfined\_u:object\_r:usr\_t:s0 file.txt

အပေါ် ကပြထားတဲ့ Output လေးမှာဆိုရင်တော့ file.txt လေးရဲ့ SELinux Label တွေဟာ unconfined\_u:object\_r:usr\_t:s0 တွေဖြစ်နေတယ်ဆိုတာ တွေ့ရမှာပါ။

#### Manually Changing Security Contexts of Files

chcon Command ကိုအသုံးပြုပြီး File/Folder တွေရဲ့ Label တွေကို ပြောင်းလို့ရပါတယ်။ အောက်က Example ကေးကတော့ file.txt လေးရဲ့ Type ကို  $_{\rm usr-t}$  ကနေ  $_{\rm user-home-t}$  ကိုပြောင်းလဲခြင်းဖြစ်ပါတယ်။

[root@lab selinux]# ls -Z file.txt

-rw-r--r--. root root unconfined\_u:object\_r:usr\_t:s0 file.txt

[root@lab selinux]# chcon -t user\_home\_t file.txt

[root@lab selinux]# ls -Z

-rw-r--r--. root root unconfined\_u:object\_r:user\_home\_t:s0 file.txt

Folder တွေအောက်မှာရှိတဲ့ အခြားသော File Folder တွေ အားလုံးကိုပြောင်းချင်ရင်တော့ Recursive အနေနဲ့ –R<br>ထည့်ပေးလို့ရပါတယ်။

[root@lab selinux]# ls -Z

drwxr-xr-x. root root unconfined\_u:object\_r:usr\_t:s0 folder

[root@lab selinux]# ls -Z folder/

-rw-r--r--. root root unconfined u object r:usr t s 0 file txt

[root@lab selinux]# chcon -R -t user\_home\_t folder/

 $[root@lab$  selinux]# ls -Z

drwxr-xr-x, root root unconfined u:object r:user home t:s0 folder

 $[root@lab$  selinux] $#$  ls -Z folder/

-rw-r--r--. root root unconfined\_u:object\_r:user\_home\_t:s0 file.txt

မှတ်သားထားရန်။ ။ $_{\rm{chcon}}$ နဲ့ ပြောင်းလိုက်တဲ့ Label တွေဟာ အကယ်၍<code>Server</code> Reboot ကျသွားရင်ပဲဖြစ်ဖြစ် ာ<br>Externation နဲ့ Label တွေကို Restore ပြုလုပ်ရင်ပဲဖြစ်ဖြစ် မူရင်း Label တွေကို ပြန်လည်ပြောင်းသွားမှာပါ။

#### Using fcontext to Change File Security Contexts Automatically

semanage fcontext <mark>ဆိုတဲ့</mark> Command ကိုသုံးပြီး Path လမ်းကြောင်းတစ်ခုအောက်က File/Folder တွေမှာ (သို့မဟုတ်) Path တစ်ခုမှာရှိတဲ့ File/Folder တစ်ခုကို Security Context ကိုသတ်သတ်မှတ်မှတ်ပြောင်းထားလို့ ရပါတယ်။ semanage fcontext ကိုသုံးပြီးပြောင်းလိုက်တဲ့ Label တွေကတော့ အသေမှတ်သွားမှာဖြစ်တဲ့အတွက် Reboot ကျပြီးပဲဖြစ်ဖြစ် restorecon Command ကြောင့်ပဲဖြစ်ဖြစ် ပထမ မပြောင်းခင်ရှိခဲ့တဲ့ Label ကို ပြန်မပြောင်းတော့ပါဘူး။

```
[root@lab permission]# touch file.txt
[root@lab permission]# ls -Z
-rw-r--r--. root root unconfined u:object r:usr t:s0 file.txt
[root@lab permission]# semanage fcontext -a -t httpd_sys_content_t 
"/opt/permission(/.*)?"
[root@lab permission]# restorecon -rv .
restorecon reset /opt/permission context 
unconfined u:object r:usr t:s0-
>unconfined u:object r:httpd sys content t:s0
restorecon reset /opt/permission/file.txt context 
unconfined u:object r:usr t:s0-
>unconfined u:object r:httpd sys content t:s0
[root@lab permission]# touch file2.txt
[root@lab permission]# ls -Z
-rw-r--r--. root root unconfined u:object r:httpd sys content t:s0
file2.txt
-rw-r--r--. root root unconfined u:object r:httpd sys content t:s0
file.txt
[root@lab permission]# touch file{3..5}.txt
[root@lab permission]# ls -Z
-rw-r--r--. root root unconfined u:object r:httpd sys content t:s0
file2.txt
-rw-r--r--. root root unconfined u:object r:httpd sys content t:s0
file3.txt
-rw-r--r--. root root unconfined u:object r:httpd sys content t:s0
file4.txt
-rw-r--r--. root root unconfined u:object r:httpd sys content t:s0
file5.txt
-rw-r--r--. root root unconfined u:object r:httpd sys content t:s0
file.txt
```
semanage fcontext -a -t httpd\_sys\_content\_t "/opt/permission(/.\*)?"  $\partial\!\partial\Omega$  Command လေးမှာတော့ semanage fcontext နဲ့ စပြီး –a ကတော့ အသစ်ထည့်မယ်ဆိုတဲ့ 'Add' ကိုဆိုလိုချင်တာပါ။ ထည့်တဲ့အခါ ကိုယ်ထည့်မယ့် Path လမ်းကြောင်းထဲက File တွေကို ဘယ် Label ပေးမလဲဆိုတာက "User" "Role" "Type" "Level" တွေကို သက်ဆိုင်ရာ Tag တွေနဲ့ သတ်မှတ်ပေးလို့ရပါတယ်။ ကျွန်တော် ရေးထားတာက httpd\_sys\_content\_t ဆိုတဲ့ "Type" ကို သတ်မှတ်မယ်ဆိုပြီး -t httpd\_sys\_content\_t ကို ရေးသားထား တာပါ။ နောက်ဆုံးက "/ $\text{opt/permission}$  (/ .\*) ?" ဆိုတာကတော့ / $\text{opt/permission}}$  အောက်မှာ ရှိတဲ့ File တွေ Folder တွေ အားလုံးကို ဆိုလိုချင်တာပါ။

 $r$ estorecon  $-rv$  . ဆိုတာကတော့ လက်ရှိ Shell ရောက်နေတဲ့ Directory အောက်က File တွေ Folder တွေ အားလုံးကို SELinux ရဲ့ fcontext ထဲမှာ မှတ်ထားတဲ့အတိုင်း Label တွေ အလိုလျောက် ပြန်ပြင်ဖို့အတွက်

#### **CW Linux Book: Medallion**

စေနိုင်းတဲ့ Command ဖြစ်ပါတယ်။ – ကတော့ Recursive (ထည့်သွင်းထားတဲ့ Path '.' ရဲ့ အောက်က File/Folder တွေအားလုံး) ကိုဆိုလိုတာဖြစ်ပြီး – $\overline{\text{v}}$  ကတော့ ဘာတွေ ဘယ်လို ပြောင်းသွားလဲဆိုတာကို Terminal ကို ထုတ်ပြပေးအောင် Verbose ထုတ်ထားပေးတာပါ။

fcontext နဲ့ restorecon <mark>လုပ်ပြီးနောက်မှာတော့ လက်ရှိ File ထဲမှာ File တွေဘယ်လောက်ထပ်ပြီး</mark> ဆောက်ဆောက် $\,$ semanage <code>fcontext</code> ထဲထည့်ခဲ့တဲ့ Label တွေ ထိုးပြီးသားဖြစ်နေတယ်ဆိုတာ File တွေထပ် ဆောက်ကြည့်ပြီး ဆက်လက် စမ်းသပ်ပြထားတာပါပဲ။

တစ်နည်း မှတ်သားထားဖို့ရှိတာက System တစ်ခုလုံးမှာ ရှိတဲ့ Path လမ်းကြောင်းတွေမှာ ဘယ်လို Label တွေကို Default မှတ်ထားလဲဆိုတာကို  $\frac{1}{2}$   $\frac{1}{2}$   $\frac{1}{2}$  ဆိုတဲ့ Command နဲ့ထုတ်ကြည့်နိုင်ပါတယ်။ စာတွေ ဟာများလွန်းတာကြောင့် <sub>grep</sub> နဲ့တွဲပြီး မိမိလိုချင်တာပဲ ထုတ်ကြည့်ဖို့အတွက် အကြံပေးပါတယ်။ အောက်မှာ ဥပမာ ပြထားပေးပါတယ်။

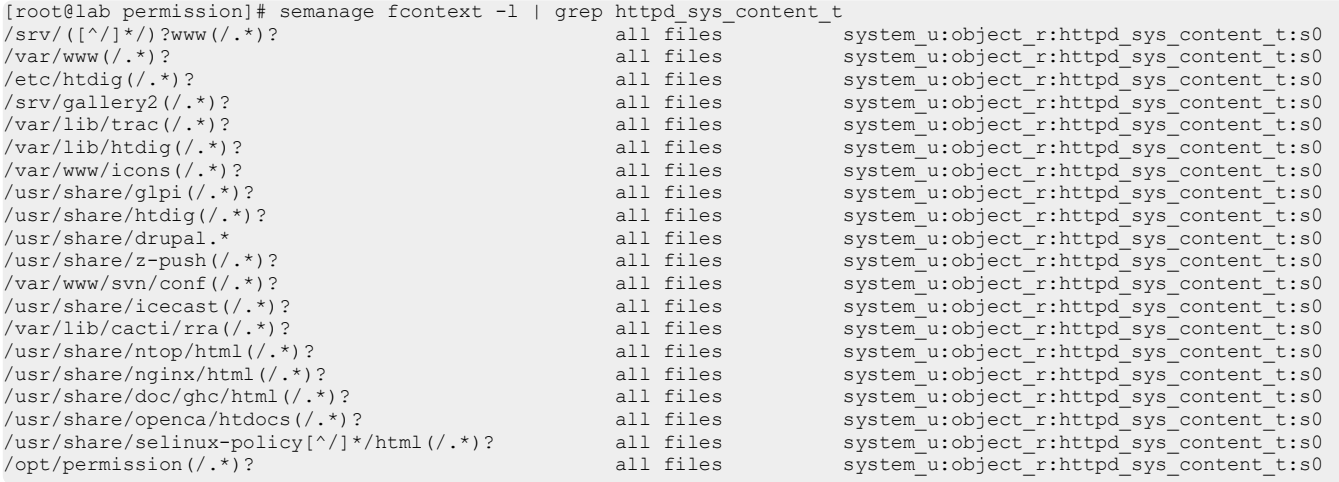

#### Relations in Linux Users and SELinux Security Contexts

Linux System ထဲက User တွေကို SELinux ရဲ့ User တွေနဲ့ ပေါင်းစပ်ပြီး မတူညီတဲ့ Permission တွေကို ထိန်းချုပ်နိုင်ပါတယ်။ တကယ်တော့ SELinux ရဲ့ User ဆိုတာ Idenity အတွက် သတ်သတ်ပါပဲ။ တကယ်တန်း ဘာတွေလုပ်လို့ရလဲဆိုတာကို အထွေထွေ အဆင့်မှာ ထိန်းချုပ်တာဟာ SELinux ရဲ့ Role ဖြစ်ပါတယ်။ Type ကတော့ မတူညီတဲ့ Object တွေကို မတူညီတဲ့ Subject ကနေ 'Read' 'Write' 'Execute' လုပ်ဆောင်မှုတွေ ပြုလုပ်တဲ့အခါ အသေးစိတ် Permission တွေကို အသေချာဆုံးဖြစ်အောင် ထိန်းချုပ်ပေးတာပါပဲ။ မြေကြာင့် Permission ထိန်းချုပ်ဖို့ ပြင်ဆင်ပုံအဆင့်ဆင့်မှာတော့ ပထမဆုံး Linux User တွေကို SELinux User တွေနဲ့ အရင် Mapping တွဲပေးသင့်ပါတယ်။ တကယ်လို့ Custom Permission ထားချင်ရင်တော့ SELinux User တွေကိုပါ အသစ်ဆောက်ပေးသင့်ပါတယ်။ ပြီးမှ ဘယ် SELinux User ကိုတော့ ဘယ်လို Role တွေနဲ့ တွဲဖက် ထားမလဲဆိုတာကို ထပ်မံ ထည့်သွင်းပေးရပါမယ်။ SELinux User တစ်ယောက်က မတူညီတဲ့ Role တွေကို ပြောင်း လဲအသုံးပြုနိုင်ပါတယ်။ အဲဒီ Role တွေပေါ်မူတည်ပြီးမှ ဘယ် Type တွေကိုဆက်ပြီး Mapping လုပ်ရမလဲဆိုတာ ထပ် စဉ်းစားရမှာပါ။ ဒါဟာ ပြုလုပ်တဲ့သူ 'Subject' ရဲ့ Label ကို ကိုယ် လိုသလို ပြင်ဆင်ခြင်းပဲဖြစ်ပါတယ်။ ဒါမှ ခံရမယ့် 'Object' တွေကို ဘယ် 'Subject' တွေကိုပဲ ဘာလုပ်ခွင့်ပေးမလဲဆိုတာကို ထိန်းချုပ်နိုင်မှာဖြစ်ပါတယ်။

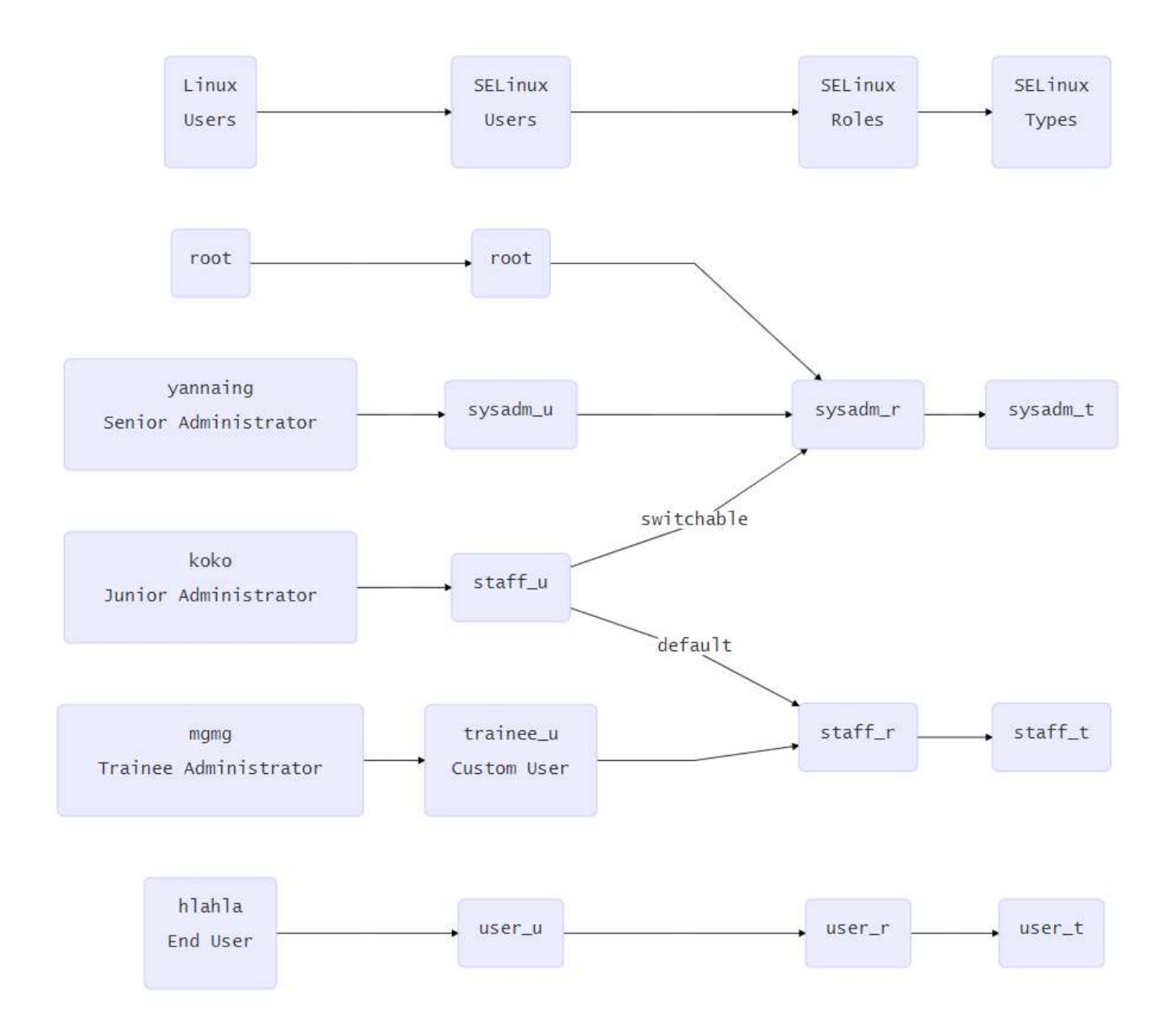

အပေါ်က ပုံထဲမှာတော့ root User ကိုတော့ ထွေထွေထူးထူးပြောပြစရာမရှိပေမယ့် yannaing ရယ် koko ရယ် mgmg ရယ်ဆိုတဲ့ User ၃ ယောက်ရဲ့ ကွာဟချက်ကလေးကို အခြေအနေ ၂ ရပ်ပေါ်မူတည်ပြီး အဓိက ပြောပြရမှာပါ။ အခြေအနေ (၁)

yannaing နဲ့ koko နဲ့ နစ်ယောက်အကြား ကွာခြားချက်ကတော့ အပြင်တကယ့်လောကမှာ yannaing က Senior Server Administrator ရာထူးကို ကိုင်ထားပြီး mgmg ကတော့ Junior Server Administrator ရာထူးကို ကိုင်ဆောင်ထားတယ်ဆိုပါစို့။ ဒီအတွက်ကြောင့် <sub>yannaing</sub> ဟာ  $_{\text{sysadm\_u}}$  ဆိုတဲ့ SELinux User ကို Mapping တွဲ ထားပါတယ်။ koko ကတော့ staff\_u ဆိုတဲ့ SELinux User ကို Mapping တွဲထားပါတယ်။ sysadm\_u ပိုင်ဆိုင်ထား တဲ့ yannaing ဆိုတဲ့ User ကတော့ 'su' Command ကိုအသုံးပြုပြီး 'root' ကိုပြောင်းလဲလို့ရတဲ့  $\,$  $_{\rm sysadm\_r}$  ကိုပါ တွဲပြီးပိုင်ဆိုင်ထားပါတယ်။ ဒါပေမယ့် koko ရဲ့  $_{\tt staff\_u}$  ဆိုတာကတော့ Default Mapping အရ $_{\tt staff\_r}$  ကိုပဲ တွဲထားပါတယ်။  $\texttt{stat\_r}$  ကတော့ Root User ကို ပြောင်းသုံးလို့မရပါဘူး။ ဒါကြောင့် koko ဆိုတဲ့ User က 'root'

ဖြစ်ချင်ရင် သူ့ရဲ့ Role ကို  $_{\tt sysadm\_u}$  ဆီကို ပြောင်းပြီးမှ System Administration တွေကို ထိထိရောက်ရောက် လုပ်နိုင်ပါတယ်။ Role ပြောင်းရင် Password ထပ်တောင်းခံလေ့ရှိပါတယ်။

ဒါပေမယ့် mgmg ဆိုတဲ့ အလုပ်သင် Administrator လေးအတွက်တော့ SELinux ထဲမှာ မပါဝင်တဲ့ သီးခြား trainee\_u **ဆိုတာလေးကိုပဲ** Mapping **တွဲထားပေးပါတယ်။** trainee\_u **ကတော့** staff\_r **ကိုသာ** Mapping တွဲထားတဲ့အတွက် သူ အများဆုံးရရှိတဲ့ Role ဟာ  $\texttt{staff\_r}$  ပဲရှိပါတယ်။ ဒါကြောင့် <code>mgmg</code> ဟာ 'root' User ကို ပြောင်းသုံးဖို့အတွက် Permission လုံးဝ မရှိပါဘူး။

အခြေအနေ (၂)

SELinux ရဲ့ Default အရ<sub>sysadm</sub> u တွေဟာ Network ကနေ SSH Login <mark>ပေးမလုပ်ပါဘူး။ တကယ်လို့</mark> အဲဒီ Default Policy ကိုလည်း မပြင်ချင်ဘူးဆိုပါက yannaing ဟာ Server နဲ့အတူရှိနေတဲ့သူမဟုတ်ရင် Network ပေါ် ကနေတဆင့် SSH Login <mark>ဝင်နိုင်ဖို့အတွက်</mark>  $_{\texttt{staff\_u}}$  အဖြစ် Mapping တွဲထားနိုင်ပါတယ်။

## Managing SELinux Users

SELinux ရဲ့ User တွေကို မိမိစိတ်ကြိုက် ထပ်ထည့်လို့ရပါသေးတယ်။ SELinux ရဲ့ User တွေကို ထပ်ထည့်ခြင်း အားဖြင့် Permission တွေကို အသေးစိတ် ထပ်မံထိန်းချုပ်လို့ရပါတယ်။ SELinux ထဲမှာ ပါဝင်ထားပြီးသား User တွေကို Detail နဲ့တကွ ကြည့်ချင်ရင်တော့ အောက်ပါအပြင်း ကြည့်နိုင်ပါမယ်။

[root@lab permission]# semanage user -l

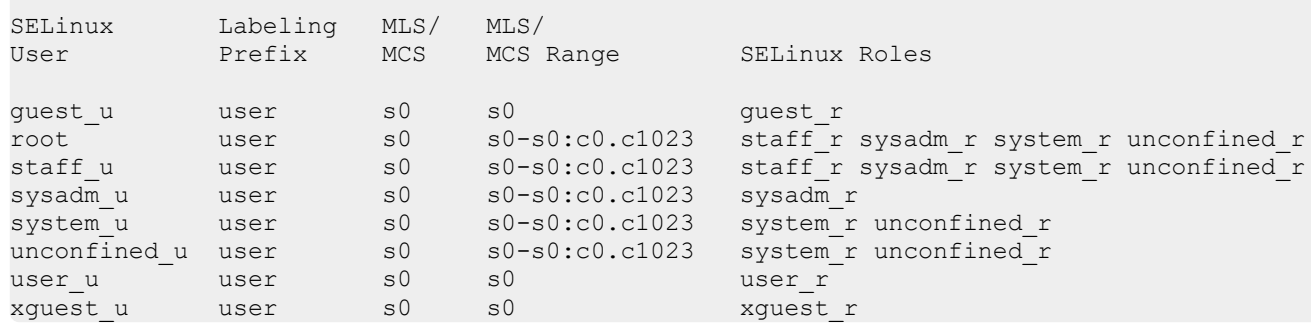

# semanage user ရဲ့ Command Syntax ကို လေ့လာနိုင်အောင် ထည့်သွင်းဖေါ်ပြထားပါတယ်။

```
semanage user [-h][-n] [-N][-S STORE] [ --add ( -L LEVEL -R ROLES -r RANGE
-s SEUSER selinux name) | --delete selinux name | --deleteall | --extract
--list -C | --modify ( -L LEVEL -R ROLES -r RANGE -s SEUSER selinux name ) ]
```
ဆက်လက်ပြီး SELinux User တစ်ခုကို Role တစ်ခုနဲ့ တွဲဖက်ပြီး တည်ဆောက်ကြည့်ပါမယ်။

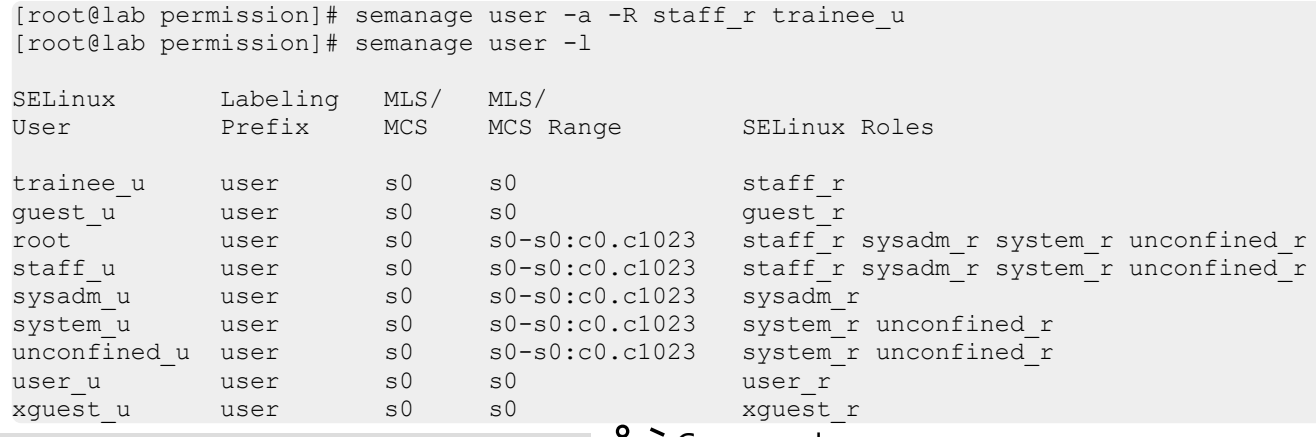

semanage user -a -R staff r trainee u  $\mathfrak{H}$  Command moon? –<sub>a</sub> ဆိုတာ User အသစ်ထည့်မယ်ဆိုတာကို ရည်ညွှန်းပါတယ်။

- $\cdot$  – $_{\rm R\ state_{\perp} r}$  ဆိုတာ အသစ်ထည့်မယ့် User ကို 'staff\_r' ဆိုတဲ့ Role နဲ့တကွ ပေါင်းထည့်မယ်လို့ ရည်ညွှန်းပါတယ်။
- trainee\_u **ဆိုတာကတော့အသစ်ထည့်မယ့်** SELinux User **နာမည်ပါ။**

အကယ်၍ Role ၂ ခုထည့်ချင်တယ်ဆိုရင်တော့ အစထဲက – $R_{\rm~role~r}$ ၂ ခု နဲ့ ပဲဖြစ်ဖြစ် Double Quote ထဲကို ထည့်ချင်တဲ့ Role တွေ ရေးထည့်ပြီးပဲဖြစ်ဖြစ် ထည့်နိုင်ပါတယ်။ အခုအခြေအနေအတိုင်းကို Role ၂ ခု ဖြစ်အောင် ထည့်ဖို့အတွက်ဆိုရင်တော့ အောက်ပါအတိုင်း –a နေရာမှာ –m နဲ့ Modify ပြုလုပ်နိုင်ပါတယ်။

[root@lab permission]# semanage user -m -R staff\_r -R sysadm\_r trainee\_u [root@lab permission]# semanage user -l SELinux 1 Labeling MLS/ MLS/<br>User 1999 Prefix MCS MCS Range User Prefix MCS MCS Range SELinux Roles trainee\_u user s0 s0 s0 staff\_r sysadm\_r<br>quest u user s0 s0 quest r trainee\_u ...<br>guest\_u user root aser s0 s0-s0:c0.c1023 staff r sysadm r system r unconfined r staff\_u user s0 s0-s0:c0.c1023 staff\_r sysadm\_r system\_r unconfined\_r<br>sysadm\_u user s0 s0-s0:c0.c1023 sysadm\_r<br>system\_u user s0 s0-s0:c0.c1023 system\_r unconfined\_r sysadm\_u user s0 s0-s0:c0.c1023 sysadm\_r<br>system\_u user s0 s0-s0:c0.c1023 system\_r system\_u user s0 s0-s0:c0.c1023 system\_r unconfined\_r unconfined\_u user s0 s0-s0:c0.c1023 system\_r unconfined\_r unconfined\_u user s0 s0-s0:c0.c1023 system\_<br>user\_u user s0 s0 user\_r<br>xquest\_u user s0 s0 xquest xquest u user s0 s0 xquest r

အခြားသော Field တွေကိုပါ ထည့်သွင်းပြောင်းလဲချင်ရင်တော့

- $-$ L နဲ့ MLS/MCS Level တွေ
- $-r$  နဲ့ MLS/MCS Range တွေ

ထည့်သွင်း/ပြောင်းလဲလို့ ရပါသေးတယ်။

ခုထည့်လိုက်တဲ့ SELinux User ကို ပြန်ဖျက်ချင်ရင်တော့ -d နဲ့ ဖျက်ပစ်နိုင်ပါတယ်။

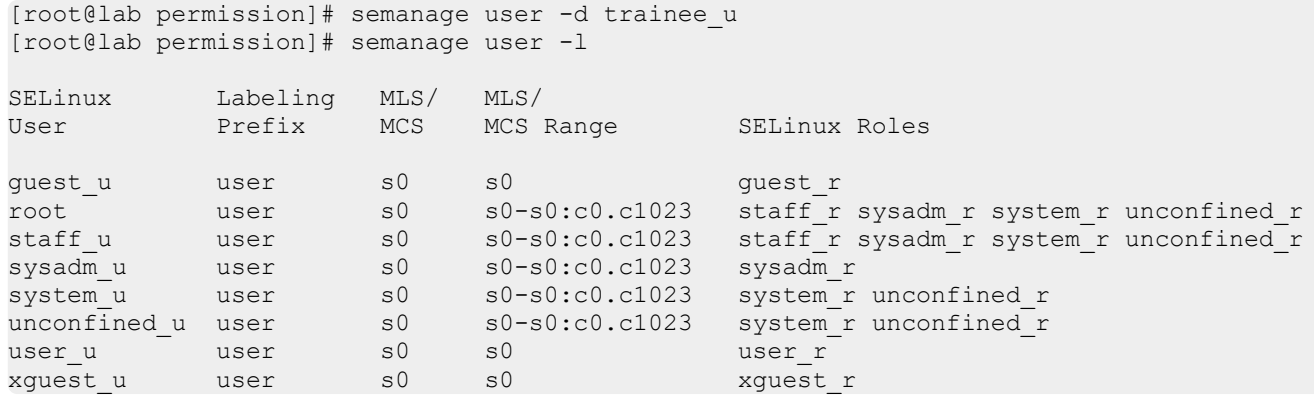

#### Confining User Logins

SELinux ကိုအသုံးပြုတယ်ဆိုရင် User တွေကိုပါ Label တပ်ပေးတယ်ဆိုတာ သိခဲ့ပြီးသားဖြစ်မှာပါ။ User တွေကို Login ဝင်တဲ့အရှိန်ကစပြီး ဘယ် Label တွေ တပ်ဆင်ပြီး Permission ထိန်းချုပ်ထားမလဲဆိုတာ သတ်မှတ်ထား လို့ရပါတယ်။ နောက်တစ်နည်းပြောရရင်တော့ Linux User နဲ့ SELinux User နဲ့ကို Mapping တွဲတာဟာ ဒီနေရာမှာ တွဲတာပါ။ စစချင်း လက်ရှိ ရှိနေတဲ့ User Login တွေကို ကြည့်ရအောင်။

[root@lab users]# semanage login -l

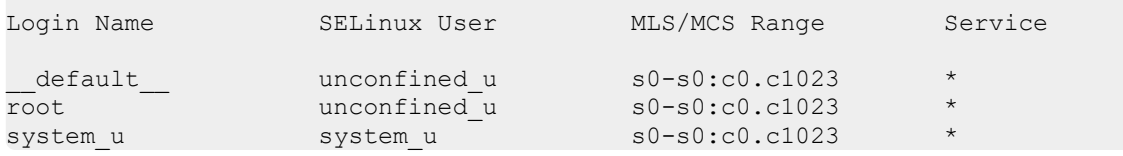

semanage login ရဲ့ Command Syntax ကို ဆက်လက်လေ့လာနိုင်အောင် ထည့်သွင်းဖေါ်ပြပေးလိုက်ပါတယ်။

semanage login [-h][-n] [-N][-S STORE] [ --add -s SEUSER -r RANGE LOGIN | --delete LOGIN | --deleteall | --extract | --list -C | --modify -s SEUSER -r RANGE LOGIN ]

ဆက်လက်ပြီး <sub>yannaing</sub> ဆိုတဲ့ User ကို staff\_u အနေနဲ့ Mapping တွဲတာကို အောက်က အတိုင်းလုပ်နိုင်ပါတယ်။

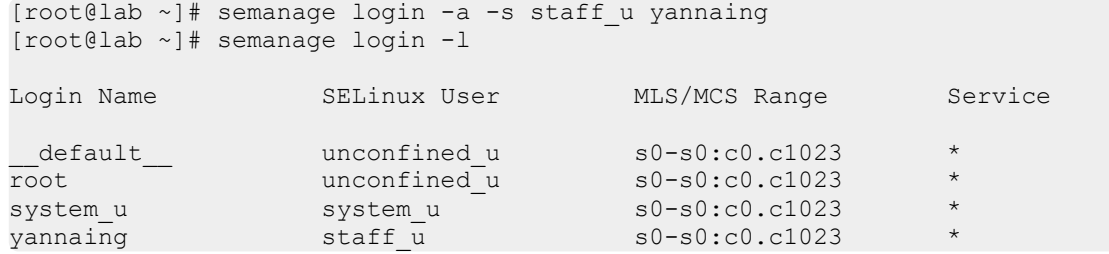

semanage login -a -s staff\_u yannaing  $\partial\!\!\partial\!\!\partial$  Command  $\infty$ 

- $\cdot$   $^{-}$ a ဆိုတာ User အသစ်ထည့်မယ်ဆိုတာကို ရည်ညွှန်းပါတယ်။
- –s staff\_u ဆိုတာ အသစ်ထည့်မယ့် User ကို 'staff\_u' ဆိုတဲ့ Role နဲ့တကွ ပေါင်းထည့်မယ်လို့ ရည်ညွှန်းပါတယ်။
- <sub>yannaing</sub> ဆိုတာကတော့ဒီ List ထဲကို အသစ်ထည့်မယ့် Linux User နာမည်ပါ။

တကယ်လို့ yannaing ကို sysadm\_u အဖြစ် Mapping ပြောင်းလဲပေးချင်ရင်တော့ အောက်ကအတိုင်း -a နေရာမှာ -m ကို အစားထိုးအသုံးပြုပြီး Modify ပြုလုပ်နိုင်ပါတယ်။

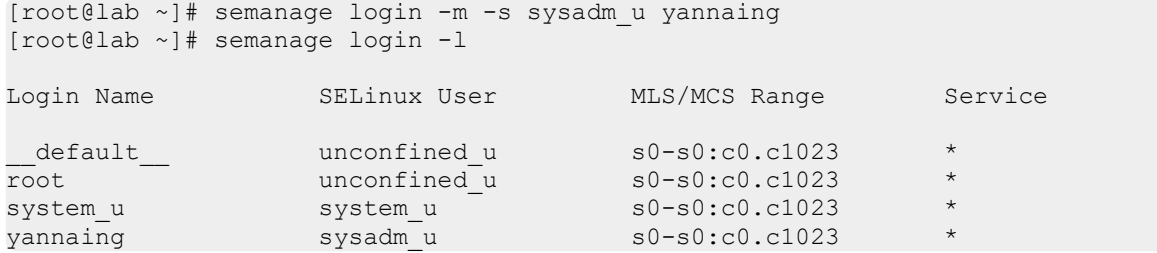

# ထည့်သွင်းထားတဲ့ User ကို ပြန်ဖျက်ချင်ရင်တော့ – $\texttt{d}$  နဲ့ ဖျက်ပစ်လို့ရပါတယ်။

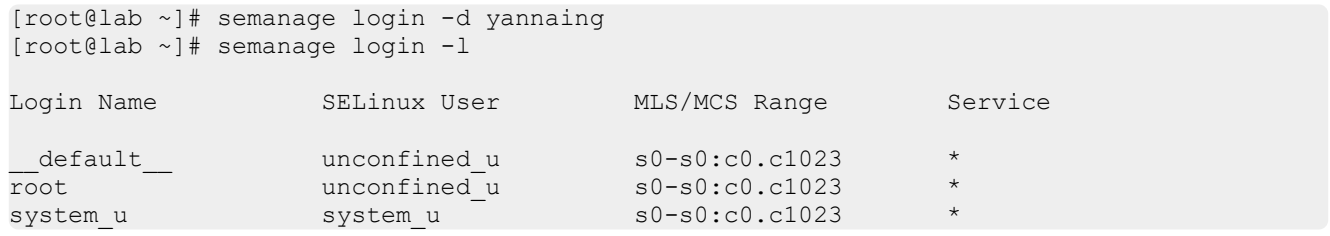

#### Confining Network Ports

Service တွေ Application တွေဟာ Network အသုံးပြုတဲ့အခါ သက်ဆိုင်ရာ Protocol နဲ့ Port တွေကို အသုံးပြုရပါတယ်။ ဘယ် Label နဲ့ Run နေတဲ့ Service တွေက ဘယ် Network Port တွေကို ဘယ် Protocol နဲ့အသုံးပြုတာကို ခွင့်ပြုမယ် ခွင့်မပြုဘူးဆိုတဲ့ Permission ကို SELinux က ထိန်းချုပ်ပေးနိုင်ပါတယ်။ ဉပမာအားဖြင့် SELinux ရဲ့ သတ်မှတ်ချက်တွေထဲမှာ "http" ဆိုတဲ့စာလုံးပါတာတွေကိုစွဲထုတ်ကြည့်ရအောင်။

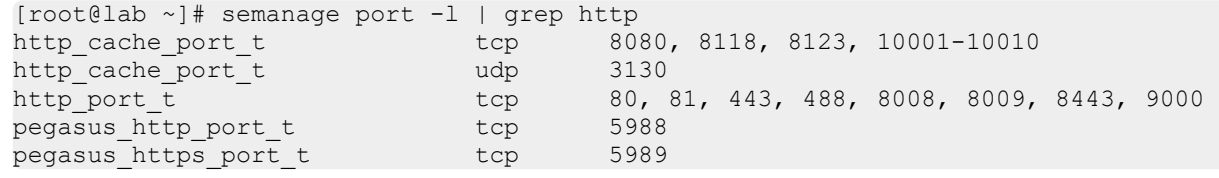

Output အရ $\text{http\_port_t}$  ဟာ Port နံပါတ်တွေဖြစ်တဲ့ 80, 81, 443, 488, 8008, 8009, 8443, 9000ဆိုတဲ့ နံပါတ်တွေကို အသုံးပြုလို့ရပါတယ်။ SELinux ရဲ့ Policy တွေထဲမှာလည်း  $\mathtt{httpd_t}$  ဆိုတဲ့ Label ရှိတဲ့ Service ကစိနဟာ  $\text{ht}_{\text{P} \text{}}$ း  $\text{H}_t$ ်ကို Socket အနေနဲ့ Bind လုပ်ပြီး အသုံးပြုလို့ရတယ် ဆိုပြီးလည်း ရေးထားတဲ့အတွက် ကြောရရင် ဒီ သတ်မှတ်ချက်ဟာ Web Server တွေအတွက်ဖြစ်ပါတယ်။ ဆက်လက်ပြီး http\_port\_t ထဲကို TCP Port နံပါတ် 4000 ကိုအောက်ကအတိုင်း ပေါင်းထည့်ကြည့်ပါမယ်။

```
[root@lab ~]# semanage port -a -p tcp -t http port t 4000
[root@lab ~]# semanage port -l | grep http_port_t
http_port_t tcp \overline{4000}, 80, 80, 81, 443, 488, 8008, 8009, 8443,
9000
pegasus_http_port_t tcp 5988
```
semanage port -a -p tcp -t http\_port\_t 4000  $\partial \phi$  Command  $\varphi$  con

- -a ဆိုတာ Port နံပါတ်အသစ်ပေါင်းထည့်မယ်လို့ ရည်ညွှန်းပါတယ်
- $_{\rm -p}$  tcp အသစ်ပေါင်းထည့်မယ့် Port နံပါတ်ဟာ TCP Protocol ကို အသုံးပြုမယ်လို့ ရည်ညွှန်းပါတယ်
- $-$ t  $\,$ http\_port\_t **အသစ်ပေါင်းထည့်မယ့်** Port နှံပါတ်ကို http\_port\_t ဆိုတဲ့ Label ရဲ့ အသုံးပြုစွင့်ပေးမယ် လို့ ရည်ညွှန်းပါတယ်။
- 4000 ကတော့ အသစ်ပေါင်းထည့်မယ့် Port နံပါတ်ဖြစ်ပါတယ်။

Web Server အနေနဲ့ Port နံပါတ် 4000 ကိုအသုံးပြုလို့ရသင့်ပါပြီ။ သေချာအောင် စမ်းသပ်ဖို့အတွက် Web Server ကို Port နံပါတ် 4000 နဲ့ အောက်က အတိုင်း စမ်းသပ်ကြည့်ပါမယ်။

[root@lab ~]# sed -i 's/Listen 80/Listen 4000/g' /etc/httpd/conf/httpd.conf [root@lab ~]# systemctl start httpd [root@lab ~]# netstat -nlp | grep httpd tcp6 0 0 :::4000 :::\* LISTEN 10914/httpd unix 2 [ ACC ] STREAM LISTENING 184164 10915/httpd /run/httpd/cgisock.10914

ဒါဆိုရင်တော့ Apache HTTP Server ဟာ Error ကင်းကင်းနဲ့ TCP Port နံပါတ် 4000 ကိုအသုံးပြုပြီး Run နေပါပြီ။ ဆက်လက်ပြီး http\_port\_t မှာ သတ်မှတ်ထားတဲ့ Port နံပါတ် 4000 ကိုအောက်ကအတိုင်း ဖျက်ပါမယ်။

[root@lab ~]# semanage port -d -p tcp -t http\_port\_t 4000 [root@lab ~]# semanage port -l | grep http\_port\_t http\_port\_t tcp 80, 80, 81, 443, 488, 8008, 8009, 8443, 9000 pegasus\_http\_port\_t tcp 5988

ဒါဆိုရင်တော့ Apache Web Server ဟာ Port နံပါတ် 4000 ကို အသုံးပြုလို့မရသင့်တော့ပါဘူး။ ဒါကြောင့် Apache HTTP Server ကို Restart ချကြည့်ရင် Error တက်ရတော့မှာပါ။

```
[root@lab ~]# systemctl restart httpd
Job for httpd.service failed because the control process exited with error code.
See "systemctl status httpd.service" and "journalctl -xe" for details.
```
Apache HTTP Server ဟာ Port နံပါတ် 4000 ကို အသုံးပြုလို့မရတော့တဲ့အတွက် Error တက်သွားပါပြီ။ ဒါပေမယ့် မပြီးသေးပါဘူး။ SELinux က အသုံးပြုခွင့်ကို ငြင်းပယ်လိုက်တာဆိုရင် သေချာပေါက် Error Log ထွက်ရ မှာပါ။ အဲဒီ Error Log ကိုသွားကြည့်ရအောင်။

```
[root@localhost ~]# tail /var/log/audit/audit.log | grep denied
type=AVC msg=audit(1546091433.194:409): avc: denied { name_bind } for pid=11273 
comm="httpd" src=4000 scontext=system u:system r:httpd t:s0
tcontext=system_u:object_r:unreserved_port_t:s0 tclass=tcp_socket permissive=0
```
Log ကတော့ အရှည်ကြီးပဲ။ တစ်ပိုင်းစီ ရှင်းပြပေးပါမယ်။

• type=AVC Access Vector Cache AVC Log **ဖြစ်ကြောင်း ပြတာပါ။** 

- msg=audit (1546091433.194:409) **အပိုင်းက Message ဖြစ်ပါတယ်။ အထဲမှာ ၂ ပိုင်းပါဝင်ပါတယ်။** Linux Timestamp ရယ် Unique ID ရယ်ဖြစ်ပါတယ်။ (Timestamp:ID) ဖြစ်တဲ့အတွက် အဲဒီ ၂ ပိုင်းကို ':' နဲ့ ခွဲထားတာမြင်္လျမှာပါ။
- denied ဆိုတာကတော့ တားမြစ်လိုက်တာပါ။
- name\_bind ကတော့ Network Socket ကိုအသုံးပြုတဲ့ အကြောင်းအရာဖြစ်ပါတယ်။
- pid=11273 ဆိုတာကတော့ ပြုလုပ်တဲ့ Process ရဲ့ Process ID ကို ဖေါ်ပြထားတာဖြစ်ပါတယ်။
- comm="httpd" ကတော့ Process ရဲ့ နာမည်ဖြစ်ပါတယ်။ သက်ဆိုင်ရာ လုပ်တဲ့ (Subject) ရဲ့ Process ကို စတင်ခဲ့တဲ့ Command (Parameter <mark>များမပါ) ဆိုရင်လည်းမမှားပါဘူး။</mark>
- src=4000 ကတော့ကျွန်တော်တို့ သုံးချင်တဲ့ Port နံ့ပါတ်ကိုရည်ညွှန်းတာပါ။ ဒီနေရာမှာ တခြားဖြစ်နိုင် တာတွေကတော့ name= တို့ path= တို့ capacity= တို့လည်းဖြစ်နိုင်ပါတယ်။ အလုပ်ခံရမယ့် Object or Target ပေါ်မူတည်ပြီးကွဲပြားနိုင်ပါတယ်။
- scontext=system\_u:system\_r:httpd\_t:s0 8000000000000000000000 Process 6. Security Context **ပဲဖြစ်ပါတယ်။ အလွယ်အနေနဲ့ဆိုရင်တော့** Source Context **သို့မဟုတ်** Subject Context လို့ မှတ်သားနိုင်ပါတယ်။
- $\cdot$  tcontext=system\_u:object\_r:unreserved\_port\_t:s0  $\mathop{\bf s}\nolimits$ တာကတော့အလုပ်ခံရတဲ့ အရာရဲ့ Security Context **doodood socontext of the Context** မှတ်ထားနိုင်ပါတယ်။
- $\,$ iclass=tcp\_socket ကတော့ အလုပ်ခံရတဲ့ အရာရဲ့ အမျိုးအစား Class ကိုဖေါ်ပြထားတာပါ။ ဆု၁ိုင်းဆိုရ င်တော့ TCP Network Socket ကို ရည်ညွှန်းထားပါတယ်။ တကယ်လို့ Object ရဲ့ အမျိုးအစားက File ဆို ရင်တော့ tclass=file လို့ပြမှာပါ။
- နောက်ဆုံးက permissive=0 ကတော့ ဒီ Log ကို မှတ်သားခဲ့တဲ့အချိန်က SELinux ဟာ Permissive Mode မှာရှိနေလား မရှိနေဘူးလားဆိုတာကို မှတ်သားလိုက်တာပါ။ permissive=0 ဖြစ်တဲ့အတွက် Permissive Mode မဟုတ်ဘူးလို့ ပြောရမှာပါ။ Permissive Mode ကိုပြောင်းထားမယ်ဆိုရင်တော့ permissive=1 ဖြစ်နေပါလိမ့်မယ်။

#### Overriding Predefined Policy

semanage port -1 | grep http လို့ခေါ်လိုက်ရင် http\_port\_t အသုံးပြုခွင့်ရှိတဲ့ Port တွေထဲမှာ TCP Port 80 နဲ့ 443 အပြင် 81, 488, 8008, 8009, 8443, 9000 စတ္နာort နံပါတ်တွေ ပါဝင်နေတာတွေ့ရမှာပါ။ မလိုအပ်တဲ့ Port တွေထဲက ဥပမာ Port 9000 ကို ဖျက်ကြည့်ရအောင်။

[root@lab ~]# semanage port -d -p tcp -t http\_port\_t 9000 ValueError: Port tcp/9000 is defined in policy, cannot be deleted

Policy ထဲမှာ Define လုပ်ထားတဲ့အတွက် ဖျက်လို့မရဘူးဆိုတဲ့ Error တက်ပါတယ်။ ဒါဆို လုံးဝ ဖျက်လို့မရတော့ ဘူးတဲ့လား ဆိုရင်တော့ မဟုတ်ပါဘူး။ ကျွန်တော်တို့ အဓိက လုပ်ချင်တာဟာ  ${\tt httpd\ }{\tt t}\;$  ဆိုတဲ့ <code>Label</code> ရှိတဲ့ Process တွေကို  $_{\rm http\ port\ t}$ ကသုံးနိုင်တဲ့ Port တွေထဲက TCP Port နံပါတ် 9000 ကိုအသုံးပြုစွင့် ပိတ်ချင်တာပါ။ ဒါဆိုရင် အဲဒီ TCP Port 9000 ကို တခြား Type နဲ့ တွဲပေးလိုက်ရင်တော့ အဲဒီ Port ကို သုံးလို့ ရတော့မှာမဟုတ်ပါဘူး။ အလုံခြုံဆုံနည်းလမ်းနဲ့ဆိုရင်တော့ အောက်ပါအတိုင်းလုပ်နိုင်ပါတယ်။

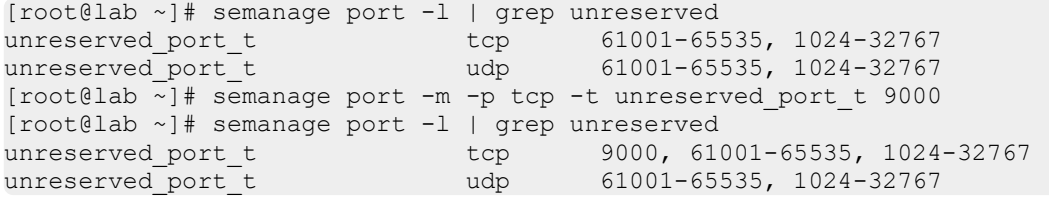

TCP Port နံပါတ် 9000 ကို  $\text{unreserve}$   $_{\text{port}}$   $_{\text{t}}$  ဆိုတဲ့ Type နဲ့ တွဲပေးလိုက်တာပါ။ ဒါဆိုရင် Web Server အနေ နဲ့ တကယ်သုံးလို့မရတော့တာလားဆိုတာ ဆက်ကြည့်ရအောင်။ Web Server အသုံးပြုမယ့် Port နံပါတ်ကို ပြောင်းပြီး Restart ချကြည့်ပါမယ်။

(ခုနက Web Server ရဲ့ Listen လုပ်ထားတဲ့ Port ကို 4000 ပြောင်းထားပါတယ်။ ပုံမှန်ဆိုရင်တော့ 80 ဖြစ်ပါတယ်။)

```
[root@lab ~]# sed -i 's/Listen 4000/Listen 9000/g' /etc/httpd/conf/httpd.conf
[root@lab ~]# systemctl restart httpd
Job for httpd.service failed because the control process exited with error code. See 
"systemctl status httpd.service" and "journalctl -xe" for details.
```
Web Server တော့ Error တက်သွားပါပြီ။ Web Server ဟာ ကျွန်တော်တို့ ပြောင်းလဲသတ်မှတ်လိုက်တဲ့ unreserved port t ကို အသုံးပြုဖြဲ့ကြိုးစားတဲ့အတွက် SELinux က ခွင့်မပြုပဲ Error တက်တာလားဆိုတာ သေချာအောင် Error Log ကိုပါ ဆက်ကြည့်ရအောင်။

```
[root@lab ~]# tail -f /var/log/audit/audit.log | grep denied
type=AVC msg=audit(1546246777.049:10518): avc: denied { name_bind } for pid=19966 
comm="httpd" src=9000 scontext=system_u:system_r:httpd_t:s0 
tcontext=system u:object r:unreserved port t:s0 tclass=tcp socket
```

```
ဒါဆိုရင်တော့ သေချာသွားပါပြီ။ ဒီလိုနည်းနဲ့ Policy ထဲမှာ ကြိုတင်သတ်မှတ်ထားပြီး ဖျက်လို့မရတဲ့ Port တွေကို
ပြောင်းလဲသတ်မှတ်ပေးပြီး Permission မရအောင် ထိန်းချုပ်နိုင်ပါတယ်။
```
#### SELinux Booleans

SELinux ကို ၂၀၀၃ ခုနှစ် မတ်လ လောက်ထဲက Kernel Version 2.6 မှာ စတင်အသုံးပြုလာခဲ့တာ ၂၀၁၉ ခုနှစ် ဆိုရင် ၁၅ နှစ်ကျော်ပြီး ၁၆ နှစ်တောင်ဖြစ်တော့မှာပါ။ Community ထဲက လူတွေအနေနဲ့ SELinux ကို အသုံးပြုရတာ အခက်အခဲတွေအများအပြားတွေ့ခဲ့ရပြီးသားဖြစ်ပြီး Report တွေလည်း အများကြီးပဲ ရှိခဲ့ပါတယ်။ ဒါကြောင့် SELinux ကို Maintain လုပ်တဲ့သူတွေအနေနဲ့ တူညီတဲ့အခက်အခဲတွေကို စုပြီး ဘယ် အခက်အခဲတော့ ကြုံလာတဲ့အခါ ဘယ် Boolean လေးကို ဖွင့်ပေးပြီး အမြန်ဆုံး ဖြေရှင်းပေးတာမျိုး ပြုလုပ်နိုင်အောင် SELinux အတွင်းမှာ Boolean Feature တစ်ခုကို ထပ်ထည့်ခဲ့ပါတယ်။ ထည့်သွင်းထားတဲ့ Boolean တွေ ထဲက "httpd" ဆိုတဲ့စာလုံးလေးပါတဲ့ Boolean တွေကို အောက်က အတိုင်း ထုတ်ကြည့်ရအောင်။

[root@lab ~]# semanage boolean -l | grep httpd awstats purge apache log files (off , off) Determine whether awstats can purge httpd log files. httpd anon write (off , off) Allow Apache to modify public files used for public file transfer services. Directories/Files must be labeled public content rw t. httpd builtin scripting (on , on) Allow httpd to use built in scripting (usually php) httpd\_can\_check\_spam (off , off) Allow http daemon to check spam httpd\_can\_connect\_ftp (off , off) Allow httpd to act as a FTP client connecting to the ftp port and ephemeral ports httpd\_can\_connect\_ldap (off , off) Allow httpd to connect to the ldap port<br>httpd can connect mythtv (off , off) Allow http daemon to connect to mythtv (off , off) Allow http daemon to connect to mythtv httpd\_can\_connect\_zabbix (off , off) Allow http daemon to connect to zabbix httpd\_can\_network\_connect (off , off) Allow HTTPD scripts and modules to connect to the network using TCP. httpd can network connect cobbler (off , off) Allow HTTPD scripts and modules to connect to cobbler over the network. httpd can network connect db (off , off) Allow HTTPD scripts and modules to connect to databases over the network. httpd can network memcache (off , off) Allow httpd to connect to memcache server httpd can network relay  $($  off  $,$  off) Allow httpd to act as a relay httpd can sendmail  $(off$ , on) Allow http daemon to send mail httpd\_dbus\_avahi (off , off) Allow Apache to communicate with avahi service via dbus httpd dbus sssd (off , off) Allow Apache to communicate with sssd service via dbus httpd dontaudit search dirs (off , off) Dontaudit Apache to search dirs. httpd\_enable\_cgi (on , on) Allow httpd cgi support httpd\_enable\_ftp\_server (off , off) Allow httpd to act as a FTP server by listening on the ftp port. httpd enable homedirs (off , off) Allow httpd to read home directories httpd execmem (off , off) Allow httpd scripts and modules execmem/execstack httpd graceful shutdown (off , off) Allow HTTPD to connect to port 80 for graceful shutdown httpd\_manage\_ipa  $($ off , off) Allow httpd processes to manage IPA content httpd\_mod\_auth\_ntlm\_winbind (off , off) Allow Apache to use mod auth ntlm winbind httpd\_mod\_auth\_pam (off , off) Allow Apache to use mod\_auth\_pam httpd read user content (off , off) Allow httpd to read user content httpd\_run\_ipa (off , off) Allow httpd processes to run IPA helper. httpd\_run\_preupgrade (off , off) Allow Apache to run preupgrade httpd run stickshift (off , off) Allow Apache to run in stickshift mode, not transition to passenger

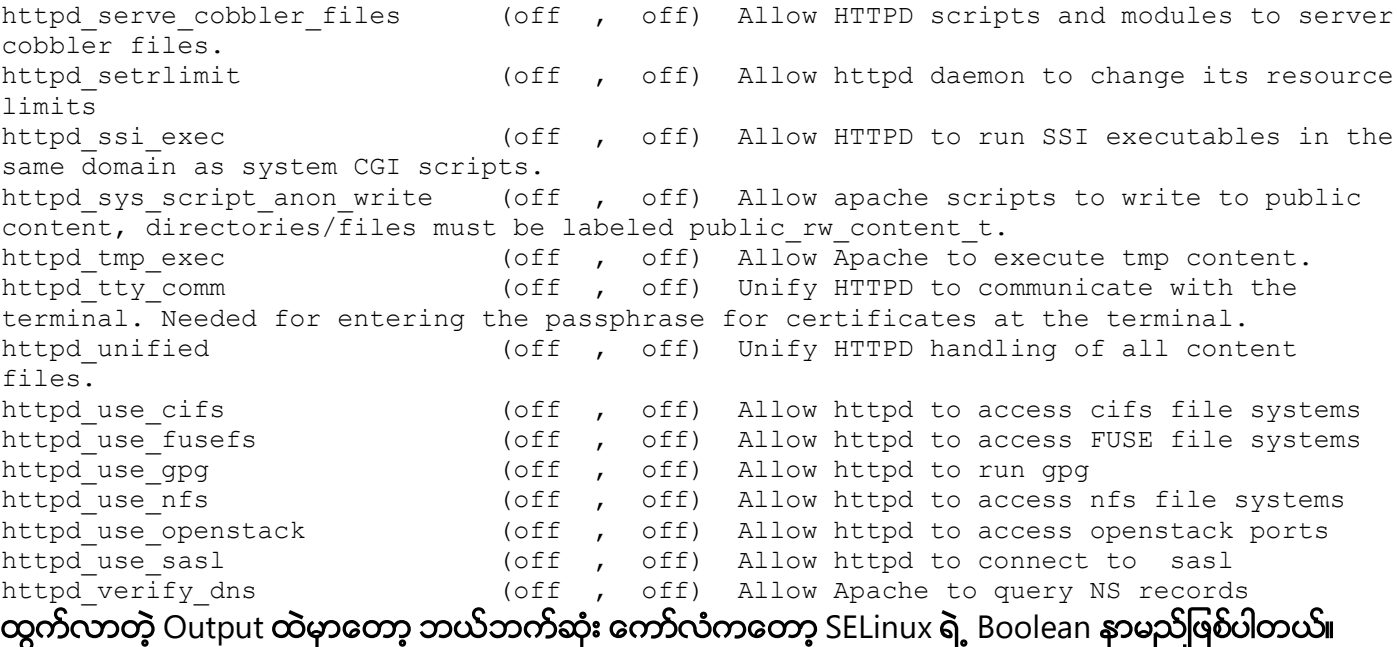

အလယ်က လက်သည်းကွင်းထဲမှာတော့ ၂ ၀ိုင်းပေါ် နေပါတယ်။ ဘယ်ဘက်အပိုင်းက "on" သို့မဟုတ် "off" ကတော့ လက်ရှိအခြေအနေ ဖွင့်ထားလား ထိတ်ထားလား ဆိုတာဖြစ်ပြီး ညာဘက်ကတော့ SELinux ရဲ့ Default အခြေအနေဖြစ်ပါတယ်။ ညာဘက်ဆုံးအခြမ်းကတော့ အဲဒီ သက်ဆိုင်ရာ Boolean က ဘာအတွက်လဲဆိုတာ ရှင်းပြထားပါတယ်။ Boolean တွေကို အောက်က အတိုင်း getsebool ဆိုတဲ့ Command နဲ့လည်း ထုတ်ကြည့်နိုင်ပါသေးတယ်။

```
[root@lab ~]# getsebool -a | grep httpd
httpd anon write --> off
httpd_builtin scripting --> on
httpd can check spam --> off
httpd_can_connect_ftp --> off
httpd_can_connect_ldap --> off
httpd can connect mythtv --> off
httpd can connect zabbix --> off
httpd_can_network connect --> off
httpd can network connect cobbler --> off
httpd_can_network connect db --> off
httpd can network memcache --> off
httpd can network relay --> off
httpd can sendmail --> off
httpd dbus avahi --> off
httpd dbus sssd --> off
httpd dontaudit search dirs --> off
httpd enable cqi --> on
httpd enable ftp server --> off
httpd enable homedirs --> off
httpd_execmem --> off
httpd graceful shutdown --> off
httpd manage ipa --> off
httpd mod auth ntlm winbind --> off
httpd_mod_auth_pam --> off
httpd_read_user_content --> off
httpd run ipa --> off
httpd_run_preupgrade --> off
httpd_run_stickshift --> off
httpd_serve_cobbler_files --> off
httpd_setrlimit --> off
```

```
httpd ssi exec --> off
httpd sys script anon write --> off
httpd_tmp_exec --> off
httpd_tty_comm --> off
httpd unified --> off
httpd use cifs \leftarrow off
httpd use fusefs --> off
httpd use gpg --> off
httpd use nfs --> off
httpd use openstack --> off
httpd use sasl --> off
httpd verify dns --> off
```
ဒါပေမယ့်  $\texttt{getsebool}$  ကတော့ Boolean တွေရဲ့ လက်ရှိအခြေအနေကိုပဲ ပြတာဖြစ်ပြီး SELinux ရဲ့ Default Value ကို ဖေါ်ပြတာ မပါဝင်သလို ရှင်းပြချက်တွေလည်း မပါဝင်ပါဘူး။ ဒါကြောင့်  $\texttt{getsebool}$  ကိုတော့ SELinux ကို စတင်လေ့လာတဲ့သူတွေ စ မသုံးသင့်ပါဘူး။ တကယ်တတ်ကျွမ်းသွားပြီးမှသာ အမြန်အနေနဲ့ အသုံးပြုလို့ ရပါတယ်။ ဆက်လက်ပြီး တကယ့်အပြင်က အဖြစ်အပျက်လေးတွေနဲ့ယှဉ်တွဲပြီး SELinux Boolean တွေကို ဘယ် လိုအချိန်မျိုးမှာ အသုံးပြုလဲဆိုတာ ကြည့်ရအောင်။

#### Web Server isn't sending emails!

SELinux ရဲ့ Default Policy အရ $\text{httpd }t$  Type ကိုအသုံးပြုတဲ့ Web Server တွေဟာ Email ပို့ခွင့်ကို ခွင့်မပြုထားပါဘူး။ အကယ်၍များ ကိုယ့်ရဲ့ Web Site ကနေ Email များပို့လွှတ်တဲ့အခါ SELinux က ခွင့်မပြုပဲ ကာထားတဲ့အတွက် ဘယ်လိုမှ Email တွေထွက်မှာမဟုတ်ပါဘူး။ ဒါကြောင့် SELinux Boolean တွေကို တချက် ကြည့်ရအောင်။ အပေါ်က ဖေါ်ပြည်ာဲ့ Output ထဲမှာ httpd can sendmail ဆိုတာ ရှိပါတယ်။ ဘာလေးလဲဆို တာကြည့်ကြည့်ပါမယ်။

[root@lab ~]# semanage boolean -l | grep httpd\_can\_sendmail httpd can sendmail (off , off) Allow http daemon to send mail

"Allow http daemon to send mail" လို့ ပြနေတဲ့အတွက် Web Server ကနေ Email **ပို့ချင်ရင်တော့ ဒီ** Boolean လေးကို "on" ဖြစ်အောင် အောက်ကအတိုင်း လုပ်ပေးရမှာပါ။

```
[root@lab ~]# getsebool -a | grep httpd_can_sendmail
httpd_can_sendmail --> off
[root@lab ~]# setsebool -P httpd_can_sendmail on
[root@lab ~]# getsebool -a | grep httpd_can_sendmail
httpd can sendmail --> on
```
setsebool ဆိုတဲ့ Command မှာ –P ဆိုတာကတော့ Persistant ကိုပြောချင်တာပါ။ နားလည်အောင်ပြောရရင် တော့ "Permanent" ဖြစ်ပါတယ်။ အမြဲတမ်းအတွက် ပြောင်းလိုက်တာပါ။ အကယ်လို့ -P ဆိုတာလေးမပါ့ရဲရင် System Reboot ဖြစ်တဲ့အခါ SELinux ရဲ့ Default အတိုင်း ပြန်ဖြစ်သွားပါလိမ့်မယ်။ ခုလိုမျိုး  $\mu_{\rm tetpd\_can\_sendmail}$  ဆိုတဲ့ Boolean လေးဟာ "on" ဖြစ်သွားပြီဆိုရင်တော့ Web Server ကနေ Email တွေ ပို့ ဗို့အတွက် SELinux ကနေ ပိတ်ပင်ထားတာ မရှိတော့ပါဘူး။

မှတ်သားထားရန်။ ။ ဒါကြောင့် SELinux နဲ့ပတ်သက်ပြီး အခက်အခဲတစ်ခုခု ကြုံတွေ့ ရတိုင်း "Boolean" တွေကို ပ ထမဦးစွာ သွားရောက်စစ်ဆေးကြည့်ဖို့ အကြံပေးလိုပါတယ်။

#### Practical Security #1 - File Contexts & Web Server Security

သာမန် Web Server တစ်ခုပေါ်မှာရှိတဲ့ Web Content တွေအပေါ်မှာ SELinux ရဲ့ File Context တွေကို အသုံးပြုပြီး Security ချုပ်ကိုင်ပုံကို စတင်ပြသပေးပါမယ်။ Security ထိန်းချုပ်ပုံတွေပြောပြတဲ့အခါ နားလည်မှု အလွယ်ကူဆုံးဖြစ်စေဖို့ Web Content တွေအတွက်တော့ အလွယ်ကူဆုံးဖြစ်တဲ့ Wordpress ကိုပဲ ရွေးချယ် လိုက်ပါတယ်။

#### Pre Configurations or Environment

ဆက်လက်မပြုလုပ်မှီ ကျွန်တော်ပြသပေးမယ့် System နဲ့ပတ်သက်တာတွေကို စတင်ပြောပေးပါမယ်။

- Operating System: CentOS 7.5.1804 (Core)
- Web Server: Apache HTTP Server 2.4.6
- PHP Engine: PHP 5.4.16
- MariaDB: 5.5.60
- SELinux Targeted Policy: selinux-policy-targeted version 3.13.1
- SELinux Mode/Type: Enforcing/Targeted
- PHP Web Shell (Demo as Hacker): Madspot Shell Version 1.0

# **Operation**

စစချင်း Apache HTTP Server ရဲ့ Run နေတဲ့အနေအထားလေးကိုProcess ထဲမှာ သွားကြည့်ရအောင်။

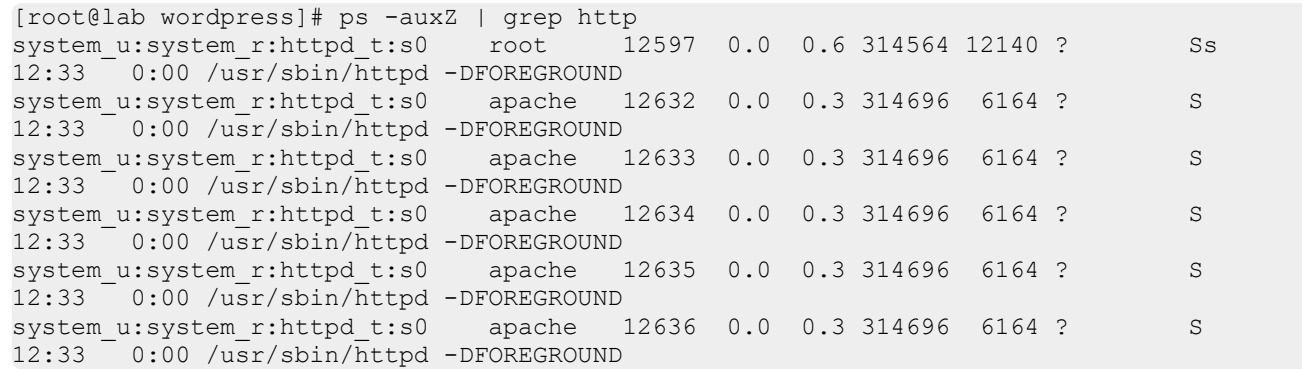

Apache HTTP Server ရဲ့ Run နေတဲ့ Process မှာရှိတဲ့ Label ကိုကြည့်မယ်ဆိုရင်

system\_u:system\_r:httpd\_t:s0 **လေးကို တွေ့ရမှာပါ။ သတိပြုရမှာက ကျွန်တော်တို့ဟာ SELinux ရဲ့** "Targeted Environment" Security Policy ကို အသုံးပြုနေတာဖြစ်တဲ့အတွက် httpd t လေးကို သတိပြုမိရမှာ ဖြစ်ပါတယ်။ အဲဒါလေးကို စိတ်ထဲမှာမှတ်ထားပါ။

ဆက်လက်ပြီး Wordpress ရဲ့ File လေးတွေ အနေအထားကို သွားကြည့်ရအောင်။

```
[root@lab wordpress]# pwd
/var/www/html/wordpress
[root@lab wordpress]# ls -Z
-rw-r--r--. apache apache unconfined_u:object_r:httpd_sys_content_t:s0 index.php
-rw-r--r--. apache apache unconfined_u:object_r:httpd_sys_content_t:s0 license.txt
-rw-r--r--. apache apache unconfined u:object_r:httpd_sys_content_t:s0 readme.html
-rw-r--r--. apache apache unconfined_u:object_r:httpd_sys_content_t:s0 wp-activate.php
drwxr-xr-x. apache apache unconfined_u:object_r:httpd_sys_content_t:s0 wp-admin
-rw-r--r--. apache apache unconfined u:object r:httpd sys content t:s0 wp-blog-
header.php
-rw-r--r--. apache apache unconfined u:object r:httpd sys content t:s0 wp-comments-
post.php
-rw-r--r--. apache apache unconfined u:object r:httpd sys content t:s0 wp-config-
sample.php
drwxr-xr-x. apache apache unconfined_u:object_r:httpd_sys_rw_content_t:s0 wp-content
-rw-r--r--. apache apache unconfined_u:object_r:httpd_sys_content_t:s0 wp-cron.php
drwxr-xr-x. apache apache unconfined_u:object_r:httpd_sys_content_t:s0 wp-includes
-rw-r--r--. apache apache unconfined_u:object_r:httpd_sys_content_t:s0 wp-links-opml.php
-rw-r--r--. apache apache unconfined_u:object_r:httpd_sys_content_t:s0 wp-load.php
-rw-r--r--. apache apache unconfined_u:object_r:httpd_sys_content_t:s0 wp-login.php
-rw-r--r--. apache apache unconfined u:object_r:httpd_sys_content_t:s0 wp-mail.php
-rw-r--r--. apache apache unconfined u:object r:httpd sys_content_t:s0 wp-settings.php
-rw-r--r--. apache apache unconfined_u:object_r:httpd_sys_content_t:s0 wp-signup.php
-rw-r--r--. apache apache unconfined u:object r:httpd sys_content t:s0 wp-trackback.php
-rw-r--r--. apache apache unconfined u:object r:httpd sys content t:s0 xmlrpc.php
```
Wordpress ရဲ့ File လေးတွေမှာ ကပ်ပါနေတဲ့ File Context လေးတွေမှာ unconfined u:object r:httpd sys\_content t:s0  $\partial\phi$  Security Context Label  $\omega$ unconfined\_u:object\_r:httpd\_sys\_rw\_content\_t:s0 **ဆိုတာ ၂ ခုတွေ့ပါလိမ့်မယ်။ သေချာကြည့်ပါ** အဲဒီ ၂ ခုမှာ "rw" ပါတာနဲ့ မပါတာနဲ့ ကွာပါတယ်။ သေချာကြည့်ရင် မတူတဲ့ ၂ မျိုးဟာ Type နေရာမှာ httpd sys content  $t \in \mathbb{Q}$  httpd sys rw content  $t \in \mathbb{Q}$ 

ကြောရရင် ရှေ့ကပ်ထားတဲ့ httpd\_ ဆိုတဲ့နေရာလေးက Apache HTTP Server ရဲ့ Process မှာလည်းတွေ့ရသလို ဒီ Web Content တွေဖြစ်တဲ့ Wordpress File လေးတွေမှာလည်း တွေ့ ရမှာဖြစ်ပါတယ်။ ထပ်ပြီး နားလည်လွယ် အောင်ပြောရရင် Apache HTTP Server ဟာ "Subject" (လုပ်တဲ့ကောင်) ဖြစ်ပြီး ဟောဒီ File လေးတွေဟာ "Object" (ခံရမယ့်ကောင်) လေးတွေဖြစ်ပါတယ်။ Apache HTTP Server ကနေ ဟောဒီ File လေးတွေကို "Read" "Write" "Execute" တွေ လုပ်နိုင်ပါတယ်။ လုပ်ခွင့်ပေးမှာလားမပေးဘူးလားဆိုတာကိုတော့ DAC Permission နဲ့တကွ Apache HTTP Server မှာကော File လေးတွေမှာကော ရှိတဲ့ Security Context (Label) လေးတွေကို နိုင်းယှဉ်ပြီး SELinux ရဲ့ Targeted Security Policy နဲ့အညီ အောက်ပါအတိုင်း ထိန်းချုပ်မှာပါ။ ဘာမှထပ်ပြီး မလုပ်ရင်တောင် အခုအတိုင်းတော်တော်လေးလုံခြုံနေပါပြီ။

ဒါကြောင့် Apache HTTP Server ဟာ သူနဲ့သက်ဆိုင်ရာ Label များကို Read သို့မဟုတ် Read & Write Access ရရှိမှာဖြစ်ပါတယ်။

ဒါဆိုရင် ဘာဆက်လုပ်လို့ရမလဲ။ လုံရြံ၊ရေးပိုမိုကောင်းမွန်အောင် အလွယ်ဆုံးနည်းနဲ့ ဘယ်လိုမျိုးဆက်ချုပ်ကိုင်မ  $\overrightarrow{CD}$ ?

အလွယ်ကူဆုံးဆိုရင်တော့ Wordpress တစ်ခု စ တင် Deploy လုပ်တဲ့အခါ Theme တွေ Module တွေကို Installation ပြုလုပ်မှာ သေရာပါတယ်။ ဒါပေမယ့် အားလုံး ကြိုက်ပြီ၊ ထပ်ထည့်စရာ ဖြုတ်စရာမရှိတော့ဘူးဆိုတဲ့ အခါ wp-content ဆိုတဲ့ Folder အောက်က "themes" နဲ့ "plugins" ဆိုတဲ့ Folder တွေရဲ့ Label တွေကို အောက်မှာပြထားသလို $\text{http://www.scontent_t}$  ကြောင်းလိုက်ရုံပါပဲ။ အကျိုးဆက်ကတော့ Apache Web Server အနေနဲ့ အဲဒီ သက်ဆိုင်ရာ File/Folder တွေကို ဖတ်လို့ပဲရတော့မှာပါ။ အကြောင်းအမျိုးမျိုးနဲ့ Wite လုပ်လို့ရမှာ မဟုတ်တော့ပါဘူး။

```
[root@lab wp-content]# pwd
/var/www/html/wordpress/wp-content
[root@lab wp-content]# ls -lZ
-rw-r--r--. apache apache unconfined u:object r:httpd sys rw content t:s0 index.php
drwxr-xr-x. apache apache unconfined_u:object_r:httpd_sys_rw_content_t:s0 plugins
drwxr-xr-x. apache apache unconfined u:object r:httpd sys rw content t:s0 themes
drwxr-xr-x. apache apache system_u:object_r:httpd_sys_rw_content_t:s0 uploads
[root@lab wp-content]# chcon -R -t httpd_sys_content_t plugins/ themes/ index.php
[root@lab wp-content]# ls -lZ
-rw-r--r--. apache apache unconfined u:object r:httpd sys content t:s0 index.php
drwxr-xr-x. apache apache unconfined u:object r:httpd sys content t:s0 plugins
drwxr-xr-x. apache apache unconfined_u:object_r:httpd_sys_content_t:s0 themes
drwxr-xr-x. apache apache system_u:object_r:httpd_sys_rw_content_t:s0 uploads
```
မှတ်ချက်။ ။ အကယ်၍များ စာဖတ်သူတို့အသုံးပြုနေတဲ့ Environment မှာ vHost တွေ တခြား Configuration တွေရှိရင်လည်း File Context တွေနဲ့ပတ်သက်တဲ့ အကြောင်းအရာရဲ့ အဓိက အချက်က ဒီဟာကို သိထားရင်ကို  $\frac{1}{2}$ ရပါပြီ။

## Protected Impacts should a breach occur

ဒီလောက်လေးလုပ်ရုံနဲ့တင် တခြား Security တွေထဲက အလိုလျောက် ဖြေရှ<mark>င်းပြီးဖြစ်</mark>ပြီးသားတွေ ရှိပါတယ်။ အဲဒါတွေကတော့

- Backdoor ကို ဘယ်လိုမှ ထုတ်လို့မရတော့ပါဘူး။ ဘာလို့လဲဆိုတော့ အကြောင်းအမျိုးမျိုးနဲ့ တစ်စုံတစ်ယောက်ကနေ ဖေါက်ထွင်းဝင်ရောက်တဲ့အခါ သူရောက်ရှိ/ရရှိမှာကတော့ Web Server ရဲ့ Privilege တွေကိုပဲရရှိမှာပါ။ သူလုပ်သမျှဟာ Web Server က လုပ်တဲ့အတိုင်းပဲဖြစ်မှာပါ။ ဒါကြောင့် Web Server က အသုံးပြုလို့ ရတဲ့ Port နံပါတ်တွေကိုပဲ အသုံးပြုလို့ရမှာပါ။ အခြား Port နံပါတ်တွေကို အသုံးပြုပြီး Backdoor/BackConnect လုံးဝလုပ်လို့ရတော့မှာမဟုတ်ပါဘူး။
- ဖေါက်ထွင်းဝင်ရောက်သူအနေနဲ့ Home Directories ထဲက Data တွေကို လုံးဝဖတ်လို့မရတော့ပါဘူး။ ဘာလို့လဲဆိုတော့ ဖေါက်ထွင်းဝင်ရောက်နိုင်တဲ့သူဟာ သူလုပ်သမျှသည် httpd\_t အနေနဲ့လုပ်ရမှာသာ ဖြစ်တဲ့အတွက် user\_home\_t ဆိုတဲ့ Label ရှိတဲ့ File/Folder တွေကို ဝင်ရောက်မကြည့်ရှုနိုင်တော့ပါ။
- Rooting လို့ခေါ်တဲ့ <sub>apache</sub> User ကနေ root User ရဲ့ Privilege တွေရရှိအောင် ပြုလုပ်ခြင်းဟာလည်း အလုပ်လုပ်တော့မှာမဟုတ်ပါဘူး။  $\text{httpd_t}$  Label  $\text{q}_{\text{q}}^{\text{q}}$ တားတဲ့ ဖေါက်ထွင်းဝင်ရောက်နိုင်တဲ့သူဟာ အချို့သော system libraries တွေကို ခေါ်ယူအသုံးပြုနိုင်မှာမဟုတ်သလို Compiler တွေက လိုအပ်တဲ့

Library တွေကိုလည်း ယူမသုံးနိုင်တဲ့အတွက် Executable Program တစ်ခုခုကို အသုံးပြုပြီး Priviledge Escalation ပြုလုပ်ဖို့တော့ လုံးဝမဖြစ်နိုင်တော့တဲ့ အခြေအနေပါပဲ။

# **Practical Security**  $#2$  **- Generating Custom Security Policy**

SELinux ရဲ့ Security Policy တွေထဲမှာ မပါဝင်တဲ့ Server တွေကို ထိုင်ကြတဲ့အခါမှာ SELinux က နားမလည်တဲ့ (သို့မဟုတ်) သူ့ Security Policy ထဲမှာ မပါဝင်တဲ့အချက်အလက်တွေ ရှိလာတဲ့အခါ လိုအပ်တာတွေကို Generate လုပ်ပြီး ထပ်ထည့်လို့ရပါတယ်။ ဒီသဘောသဘာဝကို အကောင်းဆုံးပြသဖို့အတွက် Zabbix Server ထိုင်တဲ့အခါ ကြုံတွေ့ ရတဲ့ အခက်အခဲလေးကို ထည့်သွင်းဖေါ်ပြလိုက်ပါတယ်။

# Pre Configurations or Environment

ဆက်လက်မပြုလုပ်မှီ ကျွန်တော်ပြသပေးမယ့် System နဲ့ပတ်သက်တာတွေကို စတင်ပြောပေးပါမယ်။

- Operating System: CentOS 7.5.1804 (Core)
- Web Server: Apache HTTP Server 2.4.6
- PHP Engine: PHP 5.4.16
- MariaDB: 5.5.60
- SELinux Targeted Policy: selinux-policy-targeted version 3.13.1
- SELinux Mode/Type: Enforcing/Targeted
- PHP Web Shell (Demo as Hacker): Madspot Shell Version 1.0
- Zabbix Server: 4.0.3 (with MySQL Support)

# Seeking the Problem

Zabbix Server ကို Install ပြုလုပ်ပြီးတဲ့အခါမှာတော့ Zabbix Web Panel ပေါ်မှာ "Zabbix Server is running" ဆိုတဲ့နေရာမှာ "no" လို့ပြနေပါတယ်။ အဓိကကတော့ အကြောင်းအမျိုးမျိုးကြောင့် Zabbix Server (Engine) နဲ့ Web Server နဲ့ မရှိတ်မိတာကြောင့် တက်နေတဲ့ Error ဖြစ်ပါတယ်။ ပထမအဆင့်အနေနဲ့ setenforce 0 လို့ ရိုက်ထည့်ကြည့်ပြီး systemctl restart zabbix-server လို့ရိုက်လိုက်ရင် ရိုက်မိသွားတာတွေ့ရမှာပါ။ ဒါပေမယ့်  $set$  $set$   $set$  $set$   $set$   $\frac{2}{3}$  SELinux ကို Enforcing Mode ပေးလိုက်တဲ့အခါ Error ပြန်တက်သွားတာ တွေ့ရပါလိမ့်မယ်။ ဒါဟာ Zabbix Server နဲ့ Web Server ကြားက Permission တစ်ခုခုကို SELinux က အလွယ်သိရှိနိုင်မှာပါ။ ဆက်ပြီး SELinux ရဲ့ Audit Log ပိတ်ပင်ထားတာကြောင့်ဆိုတာ တွေကို သွားကြည့်ရအောင်။ Audit Log ထဲမှာတော့ အောက်က Error ၃ ကြောင်းနဲ့ ဆင်ဆင်တူတာတွေ တက်နေမှာပါ။

[root@lab ~]# tail -f /var/log/audit/audit.log | grep denied type=AVC msg=audit(1546241364.121:614): avc: denied { name\_connect } for pid=2894 comm="httpd" dest=10051 scontext=system\_u:system\_r:httpd\_t:s0 tcontext=system\_u:object\_r:zabbix\_port\_t:s0 tclass=tcp\_socket type=AVC msq=audit(1546241368.076:618): avc: denied  $\frac{1}{3}$  unlink } for pid=6290 comm="zabbix\_server" name="zabbix\_server\_preprocessing.sock" dev="tmpfs" ino=21616 scontext=system\_u:system\_r:zabbix\_t:s0 tcontext=system\_u:object\_r:zabbix\_var\_run\_t:s0 tclass=sock\_file type=AVC msg=audit(1546241379.009:626): avc: denied { unlink } for pid=6357 comm="zabbix\_server" name="zabbix\_server\_alerter.sock" dev="tmpfs" ino=21606 scontext=system\_u:system\_r:zabbix\_t:s0 tcontext=system\_u:object\_r:zabbix\_var\_run\_t:s0 tclass=sock\_file

- name\_connect နဲ့ comm=httpd နဲ့ tclass=tcp\_socket **ပါတဲ့** Error Log **ကတော့ အကြမ်းအားဖြင့်** httpd\_t Label ရှိတဲ့ Web Server ကနေ zabbix\_port\_t Label ရှိတဲ့ TCP Socket ကို ချိတ်မရတဲ့ Error Log ပါပဲ။ သေချာပြောရရင် Web Server ကနေ Zabbix ကို ချိတ်မရတာပါ။
- unlink ရယ် comm=zabbix\_server ရယ် ပါဝင်တဲ့ ကျန်တဲ့ ၂ ခုကတော့ Zabbix Server ကနေ သက်ဆိုင်ရာ Sock File တွေကို unlink() System Call ပြုလုပ်တာမှာ မရပဲဖြစ်နေတာပါ။

## Troubleshooting

ပထမတစ်ခုကတော့ Boolean လောက်နဲ့ ရှင်းရတာ လွယ်ကူနိုင်ပါတယ်။ ဒါကြောင့် ဆက်လက်ပြီး Boolean တွေ ကို သွားကြည့်ပါမယ်။

[root@lab ~]# semanage boolean -l | grep zabbix zabbix\_can\_network (off , off) Allow zabbix to can network<br>httpd\_can\_connect\_zabbix (off , off) Allow httpd to can connect : (off , off) Allow httpd to can connect zabbix

တွေ့ပါပြီဗျာ။ <code>httpd\_can\_connect\_zabbix</code> ဆိုတာဟာ Web Server ကနေ Zabbix ကို ရျိတ်ဆက်ဖို့အတွက် ခွင့်ပြု/မပြု ကိုသတ်မှတ်တဲ့ Boolean လေးပါ။ ဒါကြောင့် setsebool -P httpd can connect zabbix on ဆိုတဲ့ Command လေးနဲ့ ဖွင့်ပေးလိုက်ရင်တော့ Log ထဲမှာ unlink Error ၂ နပဲ ပတ်ချာလည်တက်နေတာကို တွေ့ ရမှာပါ။ အဲဒီ Error ၂ ခုကိုတော့ Custom Policy ထုတ်ပြီး ဆက် ရှင်းကြည့်ပါမယ်။ ဒါကြောင့် မရှင်းရသေးတဲ့ Error Log လေးနစ်ခုကို zabbixerror.log ဆိုတဲ့ ဖိုင်လေးထဲကို copy/paste အရင်ထည့်ပါ မယ်။ ပြီးရင်တော့ audit2allow ဆိုတဲ့ Command လေးကို ဆက်သုံးကြည့်ပါမယ်။

```
[root@lab ~]# audit2allow -w -i zabbixerror.log
type=AVC msg=audit(1546241368.076:618): avc: denied { unlink } for pid=6290 
 comm="zabbix_server" name="zabbix_server_preprocessing.sock" dev="tmpfs" ino=21616
scontext=system_u:system_r:zabbix_t:s0
tcontext=system_u:object_r:zabbix_var_run_t:s0 tclass=sock_file
          Was caused by:
                  Missing type enforcement (TE) allow rule.
                  You can use audit2allow to generate a loadable module to allow 
 this access.
 type=AVC msg=audit(1546241379.009:626): avc: denied { unlink } for pid=6357 
 comm="zabbix_server" name="zabbix_server_alerter.sock" dev="tmpfs" ino=21606
 scontext=system u:system r:zabbix t:s0
 tcontext=system_u:object_r:zabbix_var_run_t:s0 tclass=sock_file
          Was caused by:
                  Missing type enforcement (TE) allow rule.
                  You can use audit2allow to generate a loadable module to allow 
 this access.
audit2allow -w -i zabbixerror.log ဆိုတဲ့ Command လေးနဲ့ ကြည့်လိုက်တာပါ။ Tag လေးတွေကို
ရှင်းပြရရင်တော့ -w ဆိုတာ Error တွေရဲ့ အကြောင်းအရင်းကို ရှင်းပြခိုင်းတာဖြစ်ပြီး –i zabbixerror.log
ဆိုတာတော့ ခုနက မှတ်ထားတဲ့ Error တွေထည့်ထားတဲ့ File လေးကို ရည်ညွှန်းလိုက်တာပါ။ အချုပ်အနေနဲ့
ပြန်ပြောရရင်တော့ zabbixerror.log ဆိုတဲ့ ဖိုင်ထဲမှာ ရှိတဲ့ Error log တွေဟာ ဘာကြောင့် ဖြစ်ရတာလဲဆိုတာကို
ရှင်းပြနိုင်းတာပါ။
Output မှာတော့ Error တစ်ကြောင်းချင်းစီရဲ့ အောက်မှာ "Was caused by" ဆိုတာလေးနဲ့ ဖြစ်ကြောင်း
အကျဉ်းကို ဖေါ်ပြပေးထားပါတယ်။ အဓိကကတော့ TE ရဲ့ ခွင့်ပြုတဲ့ စည်းကမ်းချက် မရှိတာပါပဲ။ ဒါကြောင့် ဆက်ပြီး
Custom Policy ကို ထုတ်ပါမယ်။
```

```
[root@lab ~]# audit2allow -i zabbixerror.log -M zabbixerror
******************* IMPORTANT ************************
To make this policy package active, execute:
semodule -i zabbixerror.pp
[root@lab ~]# ls -l
total 16
-rw-------. 1 root root 1555 Jun 21 2018 anaconda-ks.cfg
-rw-r--r--. 1 root root 524 Dec 31 14:19 zabbixerror.log
-rw-r--r--. 1 root root 961 Dec 31 14:25 zabbixerror.pp
-rw-r--r--. 1 root root 193 Dec 31 14:25 zabbixerror.te
[root@lab ~]# cat zabbixerror.te
module zabbixerror 1.0;
require {
       type zabbix var run t;
        type zabbix t;
         class sock_file unlink;
}
#============= zabbix_t ==============
allow zabbix t zabbix var run t:sock file unlink;
```
audit2allow -i zabbixerror.log -M zabbixerror  $\partial \tilde{\varphi}$  Command  $\varphi$  -M  $\partial \tilde{\varphi}$  Security Module တစ်ခု ကို Generate ထုတ်ခိုင်းတာပဲဖြစ်ပါတယ်။ အဲဒီ Command ရိုက်လိုက်တဲ့အခါ zabbixerror.pp နဲ့ zabbixerror.te ဆိုတဲ့ ဖိုင် ၂ ခု ထွက်လာတာ မြင်ရပါလိမ့်မယ်။ zabbixerror.pp ကိုတော့ Policy Profile File လို့ ခေါ်ပါတယ်။ သူ့ကိုတော့ဖွင့်ကြည့်လို့မရပေမယ့် zabbixerror.te ဆိုတဲ့ Type Enforcement Rule ရေးထားတဲ့ ဗိုင်လေးကိုတော့ cat နဲ့ ထုတ်ကြည့်နိုင်ပါတယ်။ ပါဝင်တဲ့ အကြောင်းအရာတွေကို သေချာ စစ်စေချင်ပါတယ်။ မလိုအပ်တာတွေ ပါမသွားအောင်ဖြစ်ပါတယ်။ ပြီးရင်တော့ semodule -i zabbixerror.pp ဆိုတဲ့ Command နဲ့ SELinux ရဲ့ Security Policy တွေထဲကို Module တစ်ခုအနေနဲ့ ရေးထည့်ပါမယ်။ ပြီးရင်တော့ တကယ် ဝင်သွားလားဆိုတာ List ထုတ်ကြည့်ပါမယ်။

```
[root@lab ~]# semodule -l | grep zabbixerror
zabbixerror 1.0
```
ဒါဆိုရင်တော့ ဝင်သွားပါပြီ။ ဒါကြောင့် systemetl restart zabbix-server ဆိုတဲ့ Command နဲ့ Zabbix Server ကို Restart ချကြည့်ပါမယ်။ ဒါပေမယ့် ရဉီးမှာမဟုတ်ပါဘူး။ အခြား Error ထပ်တက်နေပါလိမ့်မယ်။ နောက်ထပ်တစ်ကြိမ် အောက်က Error အတိုင်း ထပ်မြင်ရပါလိမ့်မယ်။

```
type=AVC msg=audit(1546243011.968:1429): avc: denied { create } for pid=16442 
comm="zabbix_server" name="zabbix_server_preprocessing.sock" 
scontext=system u:system r:zabbix t:s0
tcontext=system_u:object_r:zabbix_var_run_t:s0 tclass=sock_file
```
ဒါကြောင့် နောက်တစ်ကြိမ် Security Policy ထပ်ထုတ်ပါမယ်။ ဒီတစ်ခါမှာတော့ အဲဒီ Log ကို zabbixerror2.log ထဲကိုထည့်ပြီး ဆက်လုပ်မှာပါ။

[root@lab ~]# audit2allow -i zabbixerror2.log -M zabbixerror2 [root@lab ~]# semodule -i zabbixerror2.pp [root@lab ~]# systemctl restart zabbix-server

ဒီတစ်ကြိမ်မှာတော့ Error Log တွေ ပြောင်းသွားပြီး Zabbix Server ကနေ Connection တစ်ခုခု စလုပ်တိုင်း Error တက်မှာဖြစ်တဲ့အတွက် Error တွေ အများကြီး Screen ပေါ်မှာ ပြေးနေပါလိမ့်မယ်။ အဓိကကတော့ အောက်က Error ၂ မျိုးထဲ Log ထဲမှာ ပတ်ရာရမ်းနေတာပါ။

```
type=AVC msg=audit(1546243209.950:7283): avc: denied { connectto } for 
pid=17252 comm="zabbix_server" path="/run/zabbix/zabbix_server_preprocessing.sock" 
scontext=system_u:system_r:zabbix_t:s0_tcontext=system_u:system_r:zabbix_t:s0
tclass=unix_stream_socket
type=AVC msg=audit(1546243209.961:7284): avc: denied { connectto } for 
pid=17221 comm="zabbix_server" path="/run/zabbix/zabbix_server_alerter.sock" 
scontext=system_u:system_r:zabbix_t:s0_tcontext=system_u:system_r:zabbix_t:s0
tclass=unix_stream_socket
```
 $a^2\cos\theta$ းအဲဒီ ၂ ကြောင်းကို zabbixerror3.log ထဲပစ်ထည့်ပြီး audit2allow -i zabbixerror3.log -M zabbixerror3 ဆိုတဲ့ Command နဲ့ နောက်တစ်ကြိမ် Security Policy ထပ်ထုတ်ပြီး semodule zabbixerror3.pp နဲ့ Module ကိုထပ်ထည့်ပါမယ်။ ပြီးရင်တော့ Zabbix Server ကို Restart ချတဲ့အခါ အဆင်ပြေပြေ Error ကင်းကင်းနဲ့ Run သွားတာ တွေ့ ရပါလိမ့်မယ်။

#### Summary

ဒါကြောင့် SELinux Custom Policy ကို Generate ထုတ်မယ်ဆိုရင်တော့ တစ်ခါထဲနဲ့ မပြီးတာ တွေ့ရမှာပါ တစ်ဆင့်ပြီးတစ်ဆင့်၊ Error တစ်မျိုးပြီးတစ်မျိုး ဆင့်ကာ ဆင့်ကာ ရှင်းရမှာပဲဖြစ်ပါတယ်။

# Overall Conclusion

နိဂုံးအနေနဲ့ ပြောရရင်တော့ အနထိ ကျွန်တော် ရေးသားဖေါ်ပြထားတာတွေဟာ SELinux ရဲ့ အခြေခံ တွေနဲ့ ာလွယ်ကူဆုံး "Targeted Environment" (သို့မဟုတ်) "Type Enforcement" Security Policy တွေနဲ့<br>ပတ်သက်တာတွေချည့်ပဲဖြစ်ပါတယ်။ ဒီအကြောင်းအရာတွေကို ဒီလိုမျိုး ကောင်းကောင်း အသုံးပြုနိုင်ပြီး အသုံးပြုနိုင်ပြီး ကြေညက်ပြီဆိုပါက ဆက်လက်လေ့လာစရာရှိပါသေးတယ်။ ဆက်လက်လေ့လာသင့်တဲ့ အကြောင်းအရာကတော့<br>Military Grade အဆင့်ရှိတဲ့ Multi-Level Security/Multi-Category Security ပဲဖြစ်ပါတယ်။ အပေါ်မှာ ဖေါ်ပြခဲ့သလိုပဲ MLS/MCS ဟာ Label တွေထဲက Sensitivity Level နဲ့ Category Level ကို အဓိက အသုံးပြုပြီး အရမ်ိဳးကောင်းတဲ့ Bella-Padula Model နဲ့လည်း ကိုက်ညီတဲ့ Security Model တစ်ခုဖြစ်ပါတယ်။ MLS/MCS ကို နားလည်လာပြီဆိုရင်တော့ Containerization/Virtualization/laaS Cloud Computing တွေမှာ သုံးမယ့် Security model ဖြစ်တဲ့ sVirt ကို ဆက်လက် လေ့လာနိုင်ပြီပဲ ဖြစ်ပါတယ်။

ဒီလောက် အသေးထာ် အနုစိတ် ထိန်းချုပ်လို့ရတဲ့ Security Model ကြီးတစ်ခုလုံးဖြစ်တဲ့ "SELinux" ဟာ Free and Open Source အနေနဲ့ ရရှိနေတာပါ။ ထို့အပြင် "RedHat", "CentOS", "Fedora" စတဲ့ Linux Distribution တွေမှာ SELinux ဟာ TE Type ကို "Enforcing" Mode အနေနဲ့ ပါလာပါတယ်။ ဒါတောင် ကျွန်တော်တို့ဟာ ဘာလို့များ အသုံးပြုပါက ကောင်းကျိုးအများကြီးရှိတဲ့ SELinux ကိုဆက်လက် မလေ့လာပဲ Disable လုပ်ပစ်ကြမှာပါလဲ။

SELinux နဲ့ပတ်သက်ပြီး ကျွန်တော့်အနေနဲ့ ခုလောက်ထိ ရေးသားဖေါ်ပြချက်တွေအပေါ်မှာ ကျေနပ်အားရကြလိမ့်မ ယ်လို့လည်း ယူဆပါတယ်။